# **olympia Documentation**

*Release 3.0*

**Mozilla Addons Team**

**Feb 24, 2017**

## **Contents**

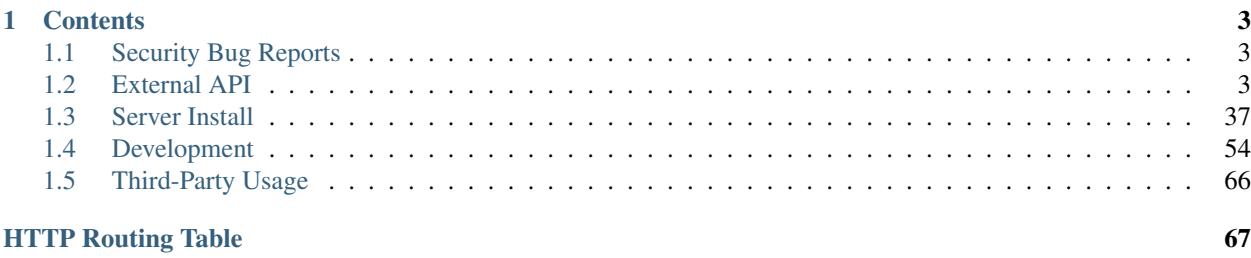

Add-ons Server is the codebase for [https://addons.mozilla.org/;](https://addons.mozilla.org/) the source lives at [https://github.com/mozilla/](https://github.com/mozilla/addons-server) [addons-server.](https://github.com/mozilla/addons-server)

In the past, this project was *olympia*; documentation that refers to olympia refers to this project.

## CHAPTER 1

## <span id="page-6-4"></span>**Contents**

## <span id="page-6-1"></span><span id="page-6-0"></span>**Security Bug Reports**

This code and it's associated production website are included in Mozilla's web and services [bug bounty program.](https://www.mozilla.org/en-US/security/web-bug-bounty/) If you find a security vulnerability, please submit it via the process outlined in the program and [FAQ pages.](https://www.mozilla.org/en-US/security/bug-bounty/faq-webapp/) Further technical details about this application are available from the [Bug Bounty Onramp page.](https://wiki.mozilla.org/Security/BugBountyOnramp/)

Please submit all security-related bugs through Bugzilla using the [web security bug form.](https://bugzilla.mozilla.org/form.web.bounty)

Never submit security-related bugs through a Github Issue or by email.

## <span id="page-6-2"></span>**External API**

This shows you how to use the [addons.mozilla.org](https://addons.mozilla.org/en-US/firefox/) API at /api/v3/ which is hosted at the following URLs:

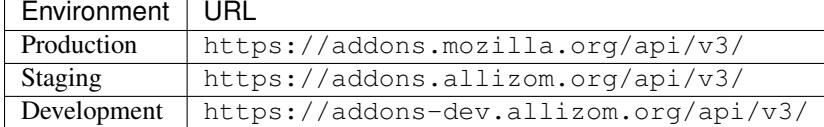

Production Connect to this API for all normal operation.

Staging or Development Connect to these APIs if you need to work with a scratch database or you're testing features that aren't available in production yet. Your production account is not linked to any of these APIs.

Dive into the *[overview section](#page-6-3)* and the *[authentication section](#page-8-0)* for an example of how to get started using the API.

### <span id="page-6-3"></span>**Overview**

This describes the details of the requests and responses you can expect from the [addons.mozilla.org](https://addons.mozilla.org/en-US/firefox/) API.

### **Requests**

All requests should be made with the header:

Content-type: application/json

#### **Responses**

### **Status Codes**

There are some common API responses that you can expect to receive at times.

<span id="page-7-0"></span>**GET /api/v3/...**

#### Status Codes

- [200 OK](http://www.w3.org/Protocols/rfc2616/rfc2616-sec10.html#sec10.2.1) Success.
- [201 Created](http://www.w3.org/Protocols/rfc2616/rfc2616-sec10.html#sec10.2.2) Creation successful.
- [202 Accepted](http://www.w3.org/Protocols/rfc2616/rfc2616-sec10.html#sec10.2.3) The request has been accepted for processing. This usually means one or more asyncronous tasks is being executed in the background so results aren't immediately visible.
- [204 No Content](http://www.w3.org/Protocols/rfc2616/rfc2616-sec10.html#sec10.2.5) Success (no content is returned).
- [400 Bad Request](http://www.w3.org/Protocols/rfc2616/rfc2616-sec10.html#sec10.4.1) There was a problem with the parameters sent with this request.
- [401 Unauthorized](http://www.w3.org/Protocols/rfc2616/rfc2616-sec10.html#sec10.4.2) Authentication is required or failed.
- [403 Forbidden](http://www.w3.org/Protocols/rfc2616/rfc2616-sec10.html#sec10.4.4) You are not permitted to perform this action.
- [404 Not Found](http://www.w3.org/Protocols/rfc2616/rfc2616-sec10.html#sec10.4.5) The requested resource could not be found.
- [500 Internal Server Error](http://www.w3.org/Protocols/rfc2616/rfc2616-sec10.html#sec10.5.1) An unknown error occurred.
- [503 Service Unavailable](http://www.w3.org/Protocols/rfc2616/rfc2616-sec10.html#sec10.5.4) The site is in maintenance mode at this current time and the operation can not be performed.

### **Bad Requests**

When returning a HTTP 400 Bad Request response, the API will try to return some information about the error(s) in the body of the response, as a JSON object. The keys of that object indicate the field(s) that caused an error, and for each, a list of messages will be provided (often only one message will be present, but sometimes more). If the error is not attached to a specific field the key non\_field\_errors will be used instead.

Example:

{

}

```
"username": ["This field is required."],
"non_field_errors": ["Error not linked to a specific field."]
```
### **Pagination**

Unless specified, endpoints returning a list of results will be paginated. The following properties will be available in the responses of those endpoints:

- *next*: the URL for the next page in the pagination.
- *previous*: the URL for the previous page in the pagination.
- *count*: the total number of records.
- *results*: the array containing the results for this page.

### <span id="page-8-1"></span>**Translated fields**

Fields that can be translated by users (typically name, description) have a special behaviour. The default is to return them as an object, with languages as keys and translations as values:

```
{
    "name": {
         "en-US": "Games",
         "fr": "Jeux",
        "kn": ""
    }
}
```
However, for performance, if you pass the *lang* parameter to a *GET* request, then only the most relevant translation (the specified language or the fallback, depending on whether a translation is available in the requested language) will be returned as a string.

**"name"**: "Games"

This behaviour also applies to *POST*, *PATCH* and *PUT* requests: you can either submit an object containing several translations, or just a string. If only a string is supplied, it will only be used to translate the field in the current language.

### **Cross Origin**

{

}

All APIs are available with [Cross-Origin Resource Sharing](https://developer.mozilla.org/en-US/docs/HTTP/Access_control_CORS) unless otherwise specified.

### <span id="page-8-0"></span>**Authentication (External)**

To access the API as an external consumer, you need to include a [JSON Web Token \(JWT\)](https://tools.ietf.org/html/rfc7519) in the Authorization header for every request. This header authenticates your user account so you could think of it like a session cookie.

If you are building an app that lives on the AMO domain, read the *[documentation for internal authentication](#page-10-0)* instead.

### **Access Credentials**

To create JWTs, first obtain a key and secret from the [API Credentials Management Page.](https://addons.mozilla.org/en-US/developers/addon/api/key/)

Note: Keep your API keys secret and *never* commit them to a public code repository or share them with anyone, including Mozilla contributors.

If someone obtains your secret they can make API requests on behalf of your user account.

#### **Create a JWT for each request**

{

}

Prior to making every API request, you need to generate a fresh [JWT.](https://tools.ietf.org/html/rfc7519) The JWT will have a short expiration time and is only valid for a single request so you can't cache or reuse it. You only need to include a few standard fields; here's what the raw JSON object needs to look like before it's signed:

```
"iss": "your-api-key",
"jti": "0.47362944623455405",
"iat": 1447273096,
"exp": 1447273156
```
- iss This is a [standard JWT claim](https://tools.ietf.org/html/rfc7519) identifying the *issuer*. Set this to the API key you generated on the [credentials](https://addons.mozilla.org/en-US/developers/addon/api/key/) [management page.](https://addons.mozilla.org/en-US/developers/addon/api/key/) For example: user: 543210:23.
- jti This is a [standard JWT claim](https://tools.ietf.org/html/rfc7519) declaring a *JWT ID*. This value needs to have a high probability of being unique across all recent requests made by your issuer ID. This value is a type of [cryptographic nonce](https://en.wikipedia.org/wiki/Cryptographic_nonce) designed to prevent [replay attacks.](https://en.wikipedia.org/wiki/Replay_attack)
- iat This is a [standard JWT claim](https://tools.ietf.org/html/rfc7519) indicating the *issued at time*. It should be a Unix epoch timestamp and must be in UTC time.
- exp This is a [standard JWT claim](https://tools.ietf.org/html/rfc7519) indicating the *expiration time*. It should be a Unix epoch timestamp in UTC time and must be no longer than five minutes past the issued at time.

Changed in version 2016-10-06: We increased the expiration time from 60 seconds to five minutes to workaround support for large and slow uploads.

Note: If you're having trouble authenticating, make sure your system clock is correct and consider synchronizing it with something like [tlsdate.](https://github.com/ioerror/tlsdate)

Take this JSON object and sign it with the **API secret** you generated on the [credentials management page.](https://addons.mozilla.org/en-US/developers/addon/api/key/) You must sign the JWT using the HMAC-SHA256 algorithm (which is typically the default). The final JWT will be a blob of base64 encoded text, something like:

```
eyJhbGciOiJIUzI1NiIsInR5cCI6IkpXVCJ9.eyJpYXQiOjE0NDcyNzMwOTZ9.MG9LJiEK5_
˓→Db8WpF5cWWRebXCtUB48EJzxKIBqQhSOo
```
Here is an example of creating a JWT in [NodeJS](https://nodejs.org/en/) using the [node-jsonwebtoken](https://github.com/auth0/node-jsonwebtoken) library:

```
var jwt = require('jsonwebtoken');
var issuedAt = Math.floor(Date.now() / 1000);
var payload = {
 iss: 'your-api-key',
  jti: Math.random().toString(),
 iat: issuedAt,
 exp: issuedAt + 60,
};
var secret = 'your-api-secret'; // store this securely.
var token = jwt.sign(payload, secret, {
 algorithm: 'HS256', // HMAC-SHA256 signing algorithm
});
```
### **Create an Authorization header**

When making each request, put your generated [JSON Web Token \(JWT\)](https://tools.ietf.org/html/rfc7519) into an HTTP Authorization header prefixed with JWT, like this:

```
Authorization: JWT eyJhbGciOiJIUzI1NiIsInR5cCI6IkpXVCJ9.eyJpYXQiOjE0NDcyNzMwOTZ9.
˓→MG9LJiEK5_Db8WpF5cWWRebXCtUB48EJzxKIBqQhSOo
```
### **Example request**

Using the *[profile](#page-11-0)* as an example endpoint, here's what a JWT authenticated HTTP request would look like in [curl:](http://curl.haxx.se/)

```
curl "https://addons.mozilla.org/api/v3/accounts/profile/" \
    -H "Authorization: JWT eyJhbGciOiJIUzI1NiIsInR5cCI6IkpXVCJ9.
˓→eyJpYXQiOjE0NDcyNzMwOTZ9.MG9LJiEK5_Db8WpF5cWWRebXCtUB48EJzxKIBqQhSOo"
```
### **Find a JWT library**

There are robust open source libraries for creating JWTs in [all major programming languages.](http://jwt.io/)

### <span id="page-10-0"></span>**Authentication (internal)**

This documents how to use authentication in your API requests when you are working on a web application that lives on AMO domain or subdomain. If you are looking for how to authenticate with the API from an external client, using your API keys, read the *[documentation for external authentication](#page-8-0)* instead.

When using this authentication mechanism, the server is responsible for creating a [JSON Web Token \(JWT\)](https://tools.ietf.org/html/rfc7519) when the user logs in, and sends it back in the response. The clients must then include that token as an Authorization header on requests that need authentication. The clients never generate JWTs themselves.

### **Fetching the JWT**

A fresh JWT, valid for 30 days, is automatically generated and added to the responses of the following endpoints:

- /api/v3/accounts/login/
- /api/v3/accounts/register/
- /api/v3/accounts/authenticate/

A JWT may also be obtained through the JSON API as outlined in the *[internal login JSON API](#page-29-0)* section. This is only accessible through the VPN and requires using the following endpoints:

- /api/v3/internal/accounts/login/start/
- /api/v3/internal/accounts/login/

The token is available in two forms:

- For the endpoints returning JSON, as a property called token.
- For all endpoints, as a cookie called jwt api auth token. This cookie expires after 30 days and is set as HttpOnly.

### **Verifying a JWT**

You can verify that a token is valid by calling:

### <span id="page-11-2"></span>**POST /api/v3/frontend-token/verify/**

### Request JSON Object

• **token** (string) – The JWT you want to verify.

#### Status Codes

- [200 OK](http://www.w3.org/Protocols/rfc2616/rfc2616-sec10.html#sec10.2.1) The token is valid.
- [400 Bad Request](http://www.w3.org/Protocols/rfc2616/rfc2616-sec10.html#sec10.4.1) The token is invalid.

If a 400 Bad Request error is returned, the body of the response may contain additional information explaining why the token is invalid.

### **Creating an Authorization header**

When making an authenticated API request, put your generated [JSON Web Token \(JWT\)](https://tools.ietf.org/html/rfc7519) into an HTTP Authorization header prefixed with Bearer, like this:

```
Authorization: Bearer eyJhbGciOiJIUzI1NiIsInR5cCI6IkpXVCJ9.eyJpYXQiOjE0NDcyNzMwOTZ9.
˓→MG9LJiEK5_Db8WpF5cWWRebXCtUB48EJzxKIBqQhSOo
```
### **Accounts**

Note: This API requires *[authentication](#page-8-0)*.

The following API endpoints cover a users account.

### <span id="page-11-0"></span>**Profile**

Returns information about your profile.

```
GET /api/v3/accounts/profile/
    Request:
```

```
curl "https://addons.mozilla.org/api/v3/accounts/profile/"
   -H "Authorization: JWT <jwt-token>"
```
Response:

{

```
"username": "bob",
"display_name": "bob",
"email": "a@m.o",
"bio": "Some biography",
"deleted": false,
"display_collections": false,
"display_collections_fav": false,
"homepage": "https://a.m.o",
"location": "Vancouver",
```

```
"notes": null,
"occupation": "",
"picture_type": "",
"picture_url": "/static/img/anon_user.png",
"read_dev_agreement": "2015-11-20T18:36:12",
"is_verified": true,
"region": null,
"lang": "en-US"
```
#### Status Codes

- [200 OK](http://www.w3.org/Protocols/rfc2616/rfc2616-sec10.html#sec10.2.1) profile found.
- [400 Bad Request](http://www.w3.org/Protocols/rfc2616/rfc2616-sec10.html#sec10.4.1) an error occurred, check the *error* value in the JSON.
- [401 Unauthorized](http://www.w3.org/Protocols/rfc2616/rfc2616-sec10.html#sec10.4.2) authentication failed.

#### **Super-creation**

}

This allows you to generate a new user account and sign in as that user.

#### Important:

- Your API user must be in the Accounts: SuperCreate group to access this endpoint. Use manage.py createsuperuser --add-to-supercreate-group to create a superuser with proper access.
- This endpoint is not available in all *[API environments](#page-6-4)*.

#### <span id="page-12-0"></span>**POST /api/v3/accounts/super-create/** Request:

#### **Parameters**

- **email** assign the user a specific email address. A fake email will be assigned by default.
- **username** assign the user a specific username. A random username will be assigned by default.
- **fxa\_id** assign the user a Firefox Accounts ID, like one returned in the uuid parameter of a [profile request.](https://github.com/mozilla/fxa-profile-server/blob/master/docs/API.md#get-v1profile) This is empty by default, meaning the user's account will need to be migrated to a Firefox Account.
- **group** assign the user to a permission group. Valid choices:
	- reviewer: can access add-on reviewer pages, formerly known as Editor Tools
	- admin: can access any protected page

```
curl "https://addons.mozilla.org/api/v3/accounts/super-create/" \
   -X POST -H "Authorization: JWT <jwt-token>"
```
Response:

{

```
"username": "super-created-7ee304ce",
"display_name": "Super Created 7ee304ce",
"user_id": 10985,
"email": "super-created-7ee304ce@addons.mozilla.org",
```

```
"fxa_id": null,
   "groups": [],
    "session_cookie": {
       "encoded": "sessionid=.eJyrVopPLC3JiC8tTi2KT...",
       "name": "sessionid",
       "value": ".eJyrVopPLC3JiC8tTi2KT..."
    }
}
```
#### Status Codes

- [201 Created](http://www.w3.org/Protocols/rfc2616/rfc2616-sec10.html#sec10.2.2) Account created.
- [422 Unprocessable Entity](http://tools.ietf.org/html/rfc4918#section-11.2) Incorrect request parameters.

The session cookie will enable you to sign in for a limited time as this new user. You can pass it to any loginprotected view like this:

```
curl --cookie sessionid=... -s -D - \
    "https://addons.mozilla.org/en-US/developers/addon/submit/1" \
   -o /dev/null
```
### **Session**

Log out of the current session. This is for use with the *[internal authentication](#page-10-0)* that authenticates browser sessions.

```
DELETE /api/v3/accounts/session/
    Request:
```

```
curl "https://addons.mozilla.org/api/v3/accounts/session/"
   -H "Authorization: Bearer <jwt-token>" -X DELETE
```
Response:

{

}

```
"ok": true
```
Status Codes

- [200 OK](http://www.w3.org/Protocols/rfc2616/rfc2616-sec10.html#sec10.2.1) session logged out.
- [401 Unauthorized](http://www.w3.org/Protocols/rfc2616/rfc2616-sec10.html#sec10.4.2) authentication failed.

### **Activity**

Note: These APIs are experimental and are currently being worked on. Endpoints may change without warning. The only authentication method available at the moment is *[the internal one](#page-10-0)*.

### **Review Notes List**

This endpoint allows you to list the approval/rejection review history for a version of an add-on.

<span id="page-14-2"></span>**GET /api/v3/addons/addon/(int:addon\_id|string:addon\_slug|string:addon\_guid)/versions/**(int:

*id*)**/**  $revi$ 

Note: All add-ons require authentication and either reviewer permissions or a user account listed as a developer of the add-on.

### Response JSON Object

- **count** (int) The number of versions for this add-on.
- **next** (string) The URL of the next page of results.
- **previous** (string) The URL of the previous page of results.
- **results** (array) An array of *[per version review notes](#page-14-0)*.

### **Review Notes Detail**

This endpoint allows you to fetch a single review note for a specific version of an add-on.

```
GET /api/v3/addons/addon/(int:addon_id|string:addon_slug|string:addon_guid)/versions/(int:
```
*id*)**/** reviewn **review** 

#### int: *id***/**

### <span id="page-14-0"></span>Response JSON Object

- **id**  $(int)$  The id for a review note.
- **action** (string) The *[type of review note](#page-14-1)*.
- **action\_label** (string) The text label of the action.
- **user.id** (int) The id of the reviewer or author who left the review note.
- **user.name** (string) The name of the reviewer or author.
- **user.url**  $(string)$  The link to the profile page for of the reviewer or author.
- **comments** (string) The text content of the review note.
- **date** (string) The date the review note was created.

<span id="page-14-1"></span>Possible values for the action field:

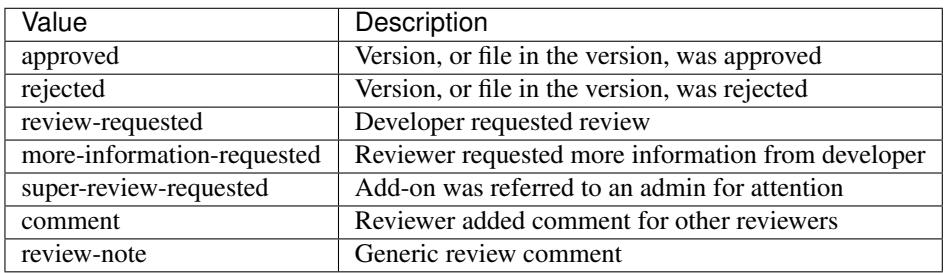

### **Incoming Mail End-point**

This endpoint allows a mail server or similar to submit a json object containing single email into AMO which will be processed. The only type of email currently supported is a reply to an activity email (e.g an add-on review, or a reply to an add-on review). Any other content or invalid emails will be discarded.

### <span id="page-15-1"></span>**POST /api/v3/activity/mail**

Note: This API endpoint uses a custom authentication method. The value *SecretKey* in the submitted json must match one defined in *settings.INBOUND\_EMAIL\_SECRET\_KEY*. The IP address of the request must match one defined in *settings.ALLOWED\_CLIENTS\_EMAIL\_API*, if defined.

### Request JSON Object

- **SecretKey** (string) A value that matches *settings.INBOUND\_EMAIL\_SECRET\_KEY*.
- **Message.TextBody** (string) The plain text body of the email.
- **To** (array) Array of To email addresses. All will be parsed, and the first matching the correct format used.
- **To[].EmailAddress** (string) An email address in the format *reviewreply+randomuuidstring@addons.mozilla.org*.

### **Add-ons**

Note: These APIs are experimental and are currently being worked on. Endpoints may change without warning. The only authentication method available at the moment is *[the internal one](#page-10-0)*.

### **Featured**

This endpoint allows you to list featured add-ons matching some parameters. Results are sorted randomly and therefore, the standard pagination parameters are not accepted. Instead, only page\_size is allowed to customize the number of results returned.

### <span id="page-15-0"></span>**GET /api/v3/addons/featured/**

### Query Parameters

- **app** (string) Required. Filter by *[add-on application](#page-19-0)* availability.
- **category** (string) Filter by *[category slug](#page-22-0)*. app and type parameters need to be set, otherwise this parameter is ignored.
- **lang** (string) Request add-ons featured for this specific language to be returned alongside add-ons featured globally. Also activate translations for that query. (See *[translated](#page-8-1) [fields](#page-8-1)*)
- **type** (string) Filter by *[add-on type](#page-19-1)*.
- **page\_size** (int) Maximum number of results to return. Defaults to 25.

### Response JSON Object

• **results** (array) – An array of *[add-ons](#page-17-0)*.

### **Search**

<span id="page-16-1"></span>This endpoint allows you to search through public add-ons.

### <span id="page-16-2"></span>**GET /api/v3/addons/search/**

### Query Parameters

- **q** (string) The search query.
- **app** (string) Filter by *[add-on application](#page-19-0)* availability.
- **appversion** (string) Filter by application version compatibility. Pass the full version as a string, e.g. 46.0. Only valid when the app parameter is also present.
- **category** (string) Filter by *[category slug](#page-22-0)*. app and type parameters need to be set, otherwise this parameter is ignored.
- **lang** (string) Activate translations in the specific language for that query. (See *trans[lated fields](#page-8-1)*)
- **page** (int) 1-based page number. Defaults to 1.
- **page** size (int) Maximum number of results to return for the requested page. Defaults to 25.
- **platform** (string) Filter by *[add-on platform](#page-19-2)* availability.
- **type** (string) Filter by *[add-on type](#page-19-1)*.
- **sort** (string) The sort parameter. The available parameters are documented in the *[table below](#page-16-0)*.

### Response JSON Object

- **count**  $(int)$  The number of results for this query.
- **next** (string) The URL of the next page of results.
- **previous** (string) The URL of the previous page of results.
- **results** (array) An array of *[add-ons](#page-17-0)*.

<span id="page-16-0"></span>Available sorting parameters:

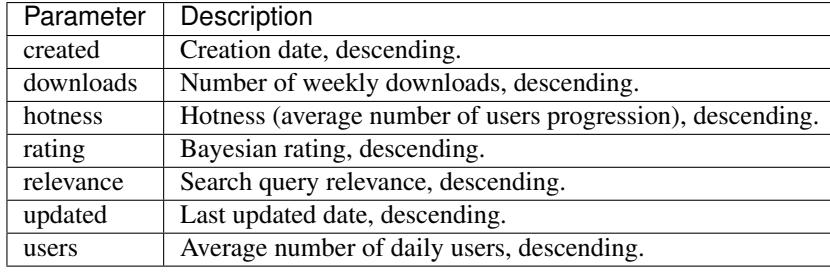

The default is to sort by relevance if a search query  $(q)$  is present, otherwise sort by number of weekly downloads, descending.

You can combine multiple parameters by separating them with a comma. For instance, to sort search results by downloads and then by creation date, use *sort=downloads,created*.

### **Detail**

<span id="page-17-1"></span>This endpoint allows you to fetch a specific add-on by id, slug or guid.

Note: Non-public add-ons, or add-ons with only unlisted versions, require authentication and either reviewer permissions or a user account listed as a developer of the add-on.

Note: This endpoint will have the add-ons it can access reduced to public add-ons and non-public addons that you own in the future. If you have permission to access non-public add-ons you do not own please use the *[internal add-on detail API](#page-27-0)*.

#### <span id="page-17-2"></span><span id="page-17-0"></span>**GET /api/v3/addons/addon/(int:id|string:slug|string:guid)/**

#### Query Parameters

• **lang** (string) – Activate translations in the specific language for that query. (See *[trans](#page-8-1)[lated fields](#page-8-1)*)

#### Response JSON Object

- $id(int)$  The add-on id on AMO.
- **authors** (array) Array holding information about the authors for the add-on.
- **authors[].id** (int) The id for an author.
- **authors[].name** (string) The name for an author.
- **authors[].url** (string) The link to the profile page for an author.
- **average\_daily\_users** (int) The average number of users for the add-on per day.
- **categories** (object) Object holding the categories the add-on belongs to.
- **categories[app\_name]** (array) Array holding the *[category slugs](#page-22-0)* the add-on belongs to for a given *[add-on application](#page-19-0)*. (Combine with the add-on type to determine the name of the category).
- **compatibility** (object) Object detailing the add-on *[add-on application](#page-19-0)* and version compatibility.
- **compatibility[app\_name].max** (object) Maximum version of the corresponding app the add-on is compatible with.
- **compatibility [app\_name].min** (object) Minimum version of the corresponding app the add-on is compatible with.
- **current\_beta\_version** (object) Object holding the current beta *[version](#page-20-0)* of the add-on, if it exists. For performance reasons the release\_notes field is omitted and the license field omits the text property.
- **current\_version** (object) Object holding the current *[version](#page-20-0)* of the add-on. For performance reasons the release\_notes field is omitted and the license field omits the text property.
- **default\_locale** (string) The add-on default locale for translations.
- **description** (string|object|null) The add-on description (See *[translated](#page-8-1) [fields](#page-8-1)*).
- **edit**  $url$  (string) The URL to the developer edit page for the add-on.
- **guid** (string) The add-on [extension identifier.](https://developer.mozilla.org/en-US/Add-ons/Install_Manifests#id)
- **has\_eula** (boolean) The add-on has an End-User License Agreement that the user needs to agree with before installing (See *[add-on EULA and privacy policy](#page-22-1)*).
- has privacy policy (boolean) The [add-on](#page-22-1) has a Privacy Policy (See *add-on [EULA and privacy policy](#page-22-1)*).
- **homepage** (string|object|null) The add-on homepage (See *[translated fields](#page-8-1)*).
- **icon\_url** (string) The URL to icon for the add-on (including a cachebusting query string).
- **is\_disabled** (boolean) Whether the add-on is disabled or not.
- **is experimental**  $(boolean)$  Whether the add-on has been marked by the developer as experimental or not.
- **is\_source\_public** (boolean) Whether the add-on source is publicly viewable or not.
- **name** (string | object | null) The add-on name (See *[translated fields](#page-8-1)*).
- **last\_updated** (string) The date of the last time the add-on was updated by its developer(s).
- **latest unlisted version** (object  $\{null\}$ ) Object holding the latest unlisted *[version](#page-20-0)* of the add-on. This field is only present if the user has unlisted reviewer permissions, or is listed as a developer of the add-on.
- **previews** (array) Array holding information about the previews for the add-on.
- **previews[].id** (int) The id for a preview.
- **previews** []. caption (string | object | null) The caption describing a preview (See *[translated fields](#page-8-1)*).
- **previews[].image\_url** (string) The URL (including a cachebusting query string) to the preview image.
- **previews** []. thumbnail url (string) The URL (including a cachebusting query string) to the preview image thumbnail.
- **public\_stats** (boolean) Boolean indicating whether the add-on stats are public or not.
- **ratings**  $(object)$  Object holding ratings summary information about the add-on.
- **ratings.count** (int) The number of user ratings for the add-on.
- **ratings.average** (float) The average user rating for the add-on.
- **review\_url** (string) The URL to the review page for the add-on.
- **slug** (string) The add-on slug.
- **status** (string) The *[add-on status](#page-19-3)*.
- **summary** (string|object|null) The add-on summary (See *[translated fields](#page-8-1)*).
- **support\_email**  $(string/object/null)$  The add-on support email (See *[trans](#page-8-1)[lated fields](#page-8-1)*).
- **support\_url** (string|object|null) The add-on support URL (See *[translated](#page-8-1) [fields](#page-8-1)*).
- **tags** (array) List containing the text of the tags set on the add-on.
- **theme\_data** (*object*) Object holding [lightweight theme \(Persona\)](https://developer.mozilla.org/en-US/Add-ons/Themes/Lightweight_themes) data. Only present for themes (Persona).
- **type** (string) The *[add-on type](#page-19-1)*.
- **url** (string) The (absolute) add-on detail URL.
- **weekly\_downloads**  $(int)$  The number of downloads for the add-on per week.

<span id="page-19-3"></span>Possible values for the status field / parameter:

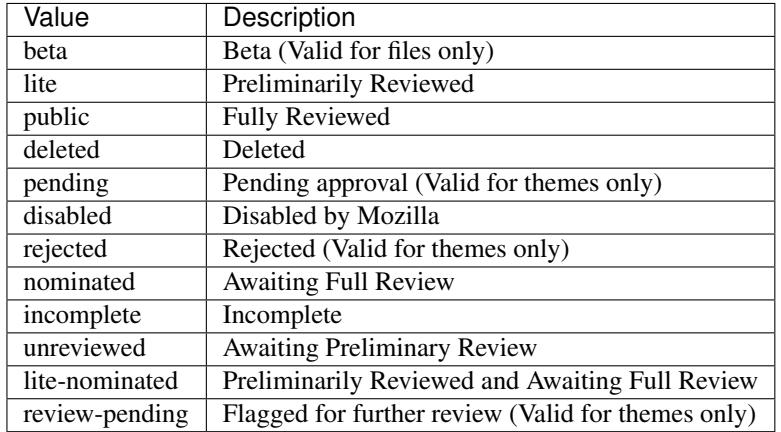

<span id="page-19-0"></span>Possible values for the keys in the compatibility field, as well as the app parameter in the search API:

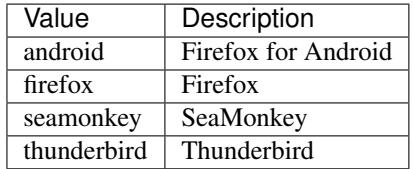

<span id="page-19-2"></span>Possible values for the current\_version.files[].platform field:

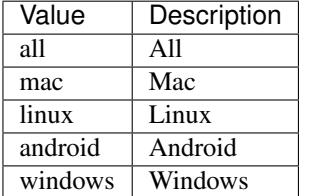

<span id="page-19-1"></span>Possible values for the type field / parameter:

Note: For backwards-compatibility reasons, the value for Theme is persona. theme refers to a Complete Theme.

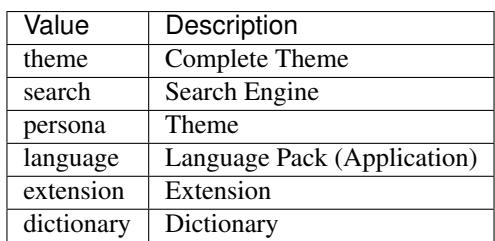

### **Versions List**

This endpoint allows you to list all versions belonging to a specific add-on.

### <span id="page-20-2"></span>**GET /api/v3/addons/addon/(int:addon\_id|string:addon\_slug|string:addon\_guid)/versions/**

Note: Non-public add-ons, or add-ons with only unlisted versions, require authentication and either reviewer permissions or a user account listed as a developer of the add-on.

### Query Parameters

- **filter** (string) The *[filter](#page-20-1)* to apply.
- **lang** (string) Activate translations in the specific language for that query. (See *[trans](#page-8-1)[lated fields](#page-8-1)*)

### Response JSON Object

- **count** (int) The number of versions for this add-on.
- **next** (string) The URL of the next page of results.
- **previous** (string) The URL of the previous page of results.
- **results** (array) An array of *[versions](#page-20-0)*.

<span id="page-20-1"></span>By default, the version list API will only return public versions (excluding versions that have incomplete, disabled, deleted, rejected or flagged for further review files) - you can change that with the filter query parameter, which may require authentication and specific permissions depending on the value:

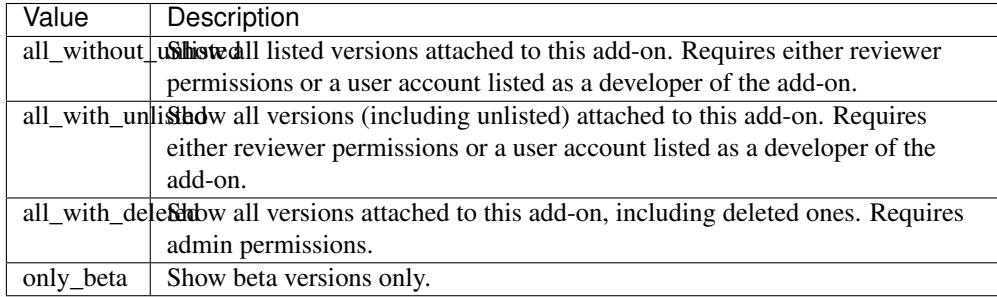

### **Version Detail**

This endpoint allows you to fetch a single version belonging to a specific add-on.

<span id="page-20-3"></span>**GET /api/v3/addons/addon/(int:addon\_id|string:addon\_slug|string:addon\_guid)/versions/**(int:

*id*)**/**

### <span id="page-20-0"></span>Query Parameters

• **lang** (string) – Activate translations in the specific language for that query. (See *trans[lated fields](#page-8-1)*)

### Response JSON Object

•  $id(int)$  – The version id.

- **channel**  $(string)$  The version channel, which determines its visibility on the site. Can be either unlisted or listed.
- **edit\_url** (string) The URL to the developer edit page for the version.
- **files** (array) Array holding information about the files for the version.
- **files**  $[ ] .id(int) The id for a file.$
- **files[].created** (string) The creation date for a file.
- **files[].hash** (string) The hash for a file.
- **files[].platform** (string) The *[platform](#page-19-2)* for a file.
- **files[].id** The size for a file, in bytes.
- **files[].status** (int) The *[status](#page-19-3)* for a file.
- **files[].url** (string) The (absolute) URL to download a file. An optional src query parameter can be added to indicate the source page (See *[download sources](#page-25-0)*).
- **files** []. permissions [] (array) Array of the webextension permissions for this File, as strings. Empty for non-webextensions.
- **license** (*object*) Object holding information about the license for the version.
- **license.name** (string | object | null) The name of the license (See *[translated](#page-8-1) [fields](#page-8-1)*).
- **license.text** (string|object|null) The text of the license (See *[translated](#page-8-1) [fields](#page-8-1)*).
- **license.url**  $(string|null)$  The URL of the full text of license.
- **release\_notes**  $(string/object/null)$  The release notes for this version (See *[translated fields](#page-8-1)*).
- **reviewed** (string) The date the version was reviewed at.
- **version** (string) The version number string for the version.

### **Add-on Feature Compatibility**

This endpoint allows you to fetch feature compatibility information for a a specific add-on by id, slug or guid.

<span id="page-21-0"></span>**GET /api/v3/addons/addon/(int:id|string:slug|string:guid)/feature\_compatibility/**

Note: Non-public add-ons, or add-ons with only unlisted versions, require authentication and either reviewer permissions or a user account listed as a developer of the add-on.

### Response JSON Object

• **e10s** (int) – The add-on e10s compatibility. Can be one of the following:

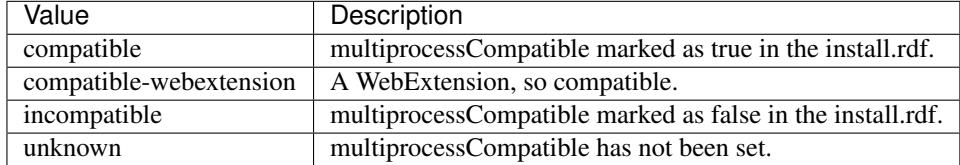

### **Add-on EULA and Privacy Policy**

<span id="page-22-1"></span>This endpoint allows you to fetch an add-on EULA and privacy policy.

### <span id="page-22-3"></span>**GET /api/v3/addons/addon/(int:id|string:slug|string:guid)/eula\_policy/**

Note: Non-public add-ons, or add-ons with only unlisted versions, require authentication and either reviewer permissions or a user account listed as a developer of the add-on.

### Response JSON Object

- **eula** (string|object|null) The text of the EULA, if present (See *[translated](#page-8-1) [fields](#page-8-1)*).
- **privacy\_policy** (string|object|null) The text of the Privacy Policy, if present (See *[translated fields](#page-8-1)*).

### **Categories**

Note: These APIs are experimental and are currently being worked on. Endpoints may change without warning.

### **Category List**

<span id="page-22-0"></span>Categories are defined by a name, a slug, a type and an application. Slugs are only guaranteed to be unique for a given app and type combination, and can therefore be re-used for different categories.

### <span id="page-22-4"></span>**GET /api/v3/addons/categories/**

### Response JSON Object

- **id**  $(int)$  The category id.
- **name**  $(string)$  The category name. Returns the already translated string.
- **slug** (string) The category slug. See *[csv table](#page-22-2)* for more possible values.
- **application** (string) Application, see *[add-on application](#page-19-0)* for more details.
- **misc** (boolean) Whether or not the category is miscellaneous.
- **type** (string) Category type, see *[add-on type](#page-19-1)* for more details.
- **weight**  $(int)$  Category weight used in sort ordering.

### <span id="page-22-2"></span>**Current categories**

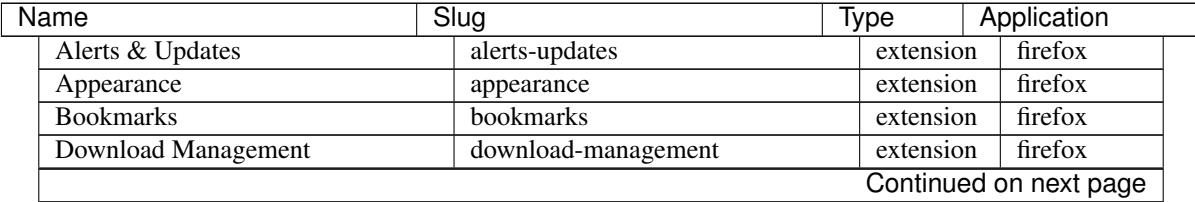

| <b>Name</b>                  | Slug                       | Type       | Application |
|------------------------------|----------------------------|------------|-------------|
| Feeds, News & Blogging       | feeds-news-blogging        | extension  | firefox     |
| Games & Entertainment        | games-entertainment        | extension  | firefox     |
| Language Support             | language-support           | extension  | firefox     |
| Photos, Music & Videos       | photos-music-videos        | extension  | firefox     |
| Privacy & Security           | privacy-security           | extension  | firefox     |
| <b>Search Tools</b>          | search-tools               | extension  | firefox     |
| Shopping                     | shopping                   | extension  | firefox     |
| Social & Communication       | social-communication       | extension  | firefox     |
| <b>Tabs</b>                  | tabs                       | extension  | firefox     |
| <b>Web Development</b>       | web-development            | extension  | firefox     |
| Other                        | other                      | extension  | firefox     |
| Animals                      | animals                    | theme      | firefox     |
| Compact                      | compact                    | theme      | firefox     |
| Large                        | large                      | theme      | firefox     |
| Miscellaneous                | miscellaneous              | theme      | firefox     |
| Modern                       | modern                     | theme      | firefox     |
| Nature                       | nature                     | theme      | firefox     |
| OS Integration               | os-integration             | theme      | firefox     |
| Retro                        | retro                      | theme      | firefox     |
| Sports                       | sports                     | theme      | firefox     |
| General                      | general                    | dictionary | firefox     |
| <b>Bookmarks</b>             | bookmarks                  | search     | firefox     |
| <b>Business</b>              | business                   | search     | firefox     |
| Dictionaries & Encyclopedias | dictionaries-encyclopedias | search     | firefox     |
| General                      | general                    | search     | firefox     |
| Kids                         | kids                       | search     | firefox     |
| <b>Multiple Search</b>       | multiple-search            | search     | firefox     |
| Music                        | music                      | search     | firefox     |
| News & Blogs                 | news-blogs                 | search     | firefox     |
| Photos & Images              | photos-images              | search     | firefox     |
| Shopping & E-Commerce        | shopping-e-commerce        | search     | firefox     |
| Social & People              | social-people              | search     | firefox     |
| Sports                       | sports                     | search     | firefox     |
| Travel                       | travel                     | search     | firefox     |
| Video                        | video                      | search     | firefox     |
| General                      | general                    | language   | firefox     |
| Abstract                     | abstract                   | persona    | firefox     |
| Causes                       | causes                     | persona    | firefox     |
| Fashion                      | fashion                    | persona    | firefox     |
| Film and TV                  | $film-and-tv$              | persona    | firefox     |
| Firefox                      | firefox                    | persona    | firefox     |
| Foxkeh                       | foxkeh                     | persona    | firefox     |
| Holiday                      | holiday                    | persona    | firefox     |
| Music                        | music                      | persona    | firefox     |
| Nature                       | nature                     | persona    | firefox     |
| Other                        | other                      | persona    | firefox     |
| Scenery                      | scenery                    | persona    | firefox     |
| Seasonal                     | seasonal                   | persona    | firefox     |
| Solid                        | solid                      | persona    | firefox     |
| Continued on next page       |                            |            |             |

Table 1.1 – continued from previous page

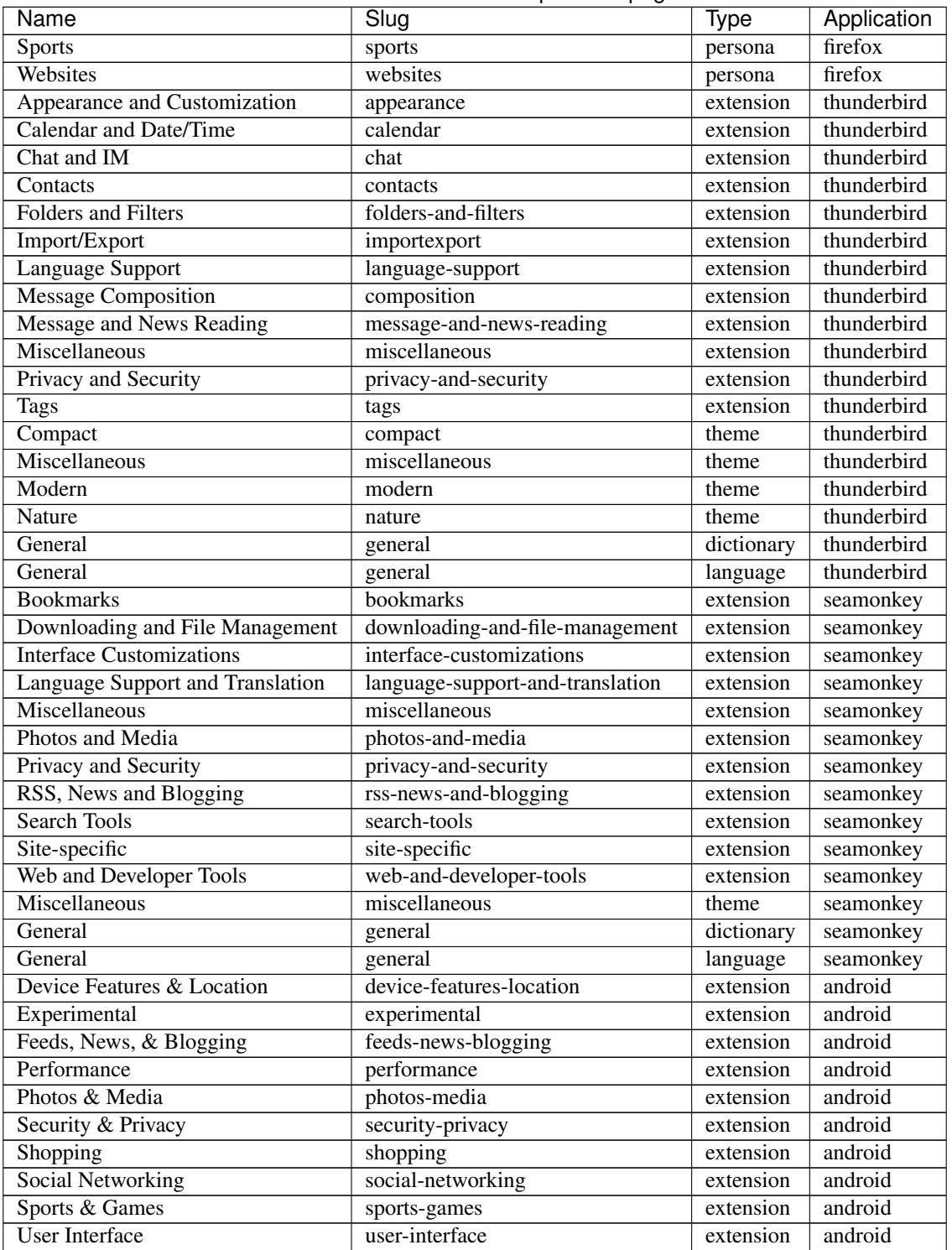

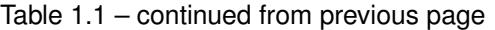

## **Discovery**

Note: These APIs are experimental and are currently being worked on. Endpoints may change without warning.

### **Discovery Content**

<span id="page-25-1"></span>This endpoint allows you to fetch content for the new Discovery Pane in Firefox (about:addons).

### **GET /api/v3/discovery/**

### Response JSON Object

- **count**  $(int)$  The number of results for this query.
- **results** (array) The array containing the results for this query.
- **results[].heading** (string) The heading for this item. May contain some HTML tags.
- **results[].description** (string|null) The description for this item, if any. May contain some HTML tags.
- **results[].addon** (object) The *[add-on](#page-17-0)* for this item. Only a subset of fields are present: id, current\_version (with only the compatibility and files fields present), guid, icon\_url, name, slug, theme\_data, type and url.

### **Download Sources**

<span id="page-25-0"></span>When requesting an add-on file URL, clients have the option to indicate what is the source of the request. This will then be used to group by downloads by sources in the add-on statistics page.

To indicate the source, add the src query parameter to the download URL. The following values are recognized:

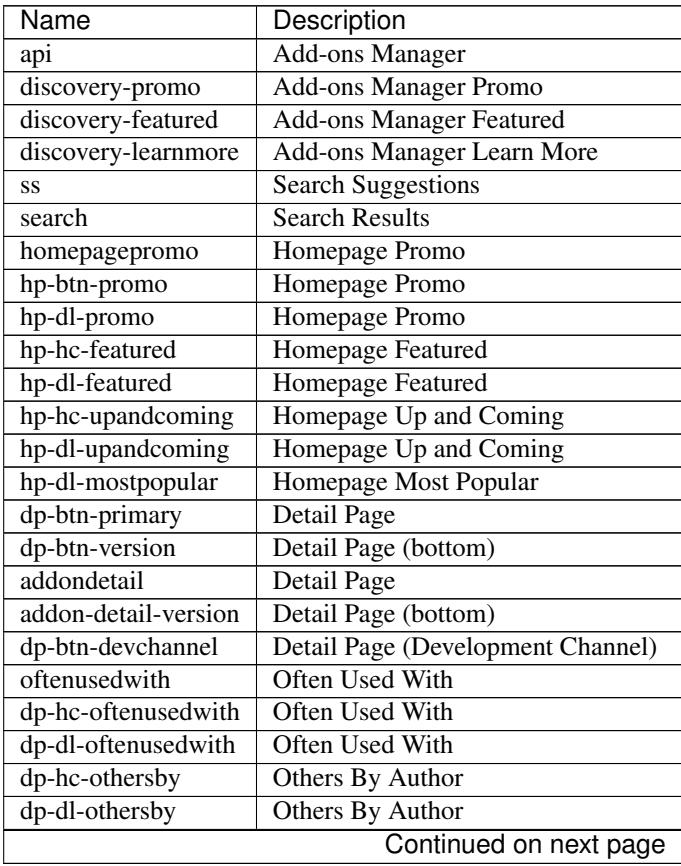

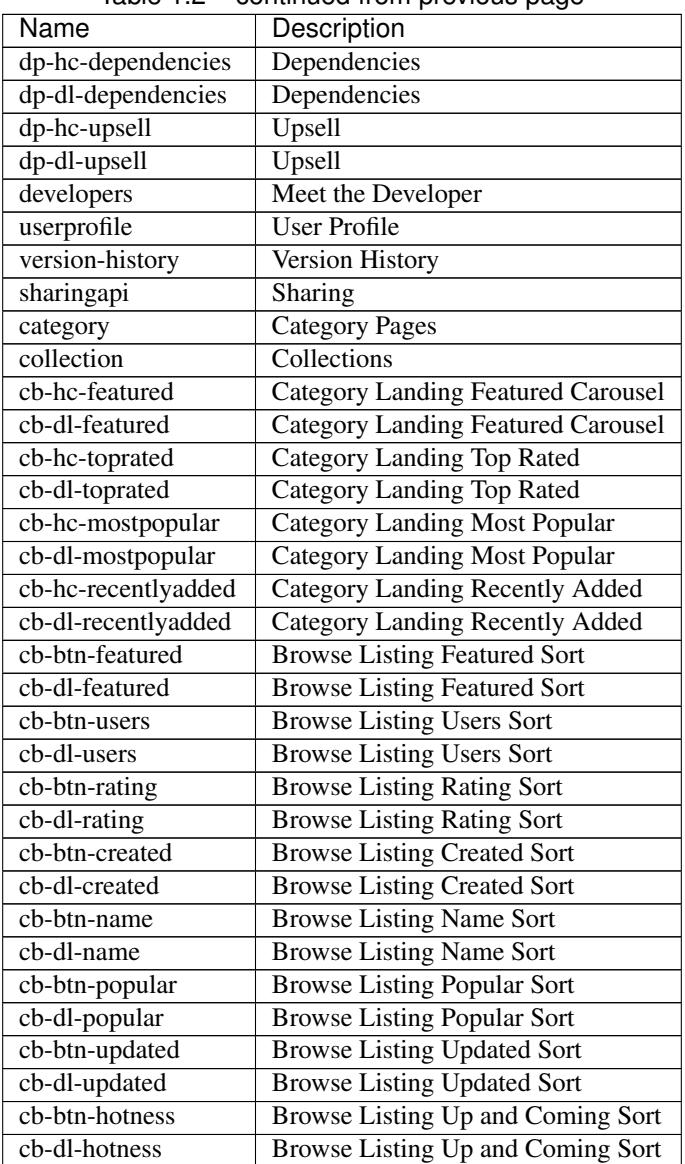

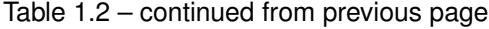

### **Internal**

Note: These APIs are experimental and are currently being worked on. Endpoints may change without warning. The only authentication method available at the moment is *[the internal one](#page-10-0)*.

### **Add-on Search**

This endpoint allows you to search through all add-ons. It's similar to the *[regular add-on search API](#page-16-1)*, but is not limited to public add-ons, and can return disabled, unreviewer, unlisted or even deleted add-ons.

<span id="page-26-0"></span>Note: Requires authentication and *AdminTools::View* or *ReviewerAdminTools::View* permissions.

### **GET /api/v3/internal/addons/search/**

### Parameters

- **q** (string) The search query.
- **app** (string) Filter by *[add-on application](#page-19-0)* availability.
- **appversion** (string) Filter by application version compatibility. Pass the full version as a string, e.g. 46.0. Only valid when the app parameter is also present.
- **platform** (string) Filter by *[add-on platform](#page-19-2)* availability.
- **type** (string) Filter by *[add-on type](#page-19-1)*.
- **status** (string) Filter by *[add-on status](#page-19-3)*.
- **sort** (string) The sort parameter. See *[add-on search sorting parameters](#page-16-0)*.

### Response JSON Object

- **count**  $(int)$  The number of results for this query.
- **next** (string) The URL of the next page of results.
- **previous** (string) The URL of the previous page of results.
- **results** (array) An array of *[add-ons](#page-17-0)*.

### **Add-on Detail**

<span id="page-27-0"></span>This endpoint allows you to retrieve the details of an add-on. It is the same as the *[regular add-on detail API](#page-17-1)*, but that endpoint may have its scope reduced to public add-ons and add-ons you own in the future. If you need to access add-ons you do not own or that have been deleted and you have sufficient permissions use this endpoint.

Note: Unlisted or non-public add-ons require authentication and either reviewer permissions or a user account listed as a developer of the add-on.

### **GET /api/v3/addons/addon/(int:id|string:slug|string:guid)/**

### Query Parameters

• **lang** (string) – Activate translations in the specific language for that query. (See *[trans](#page-8-1)[lated fields](#page-8-1)*)

### Response JSON Object

- $\cdot$  **id** (int) The add-on id on AMO.
- **authors** (array) Array holding information about the authors for the add-on.
- **authors[].id** (int) The id for an author.
- **authors[].name** (string) The name for an author.
- **authors[].url** (string) The link to the profile page for an author.
- **average\_daily\_users** (int) The average number of users for the add-on per day.
- **categories** (object) Object holding the categories the add-on belongs to.
- **categories[app\_name]** (array) Array holding the *[category slugs](#page-22-0)* the add-on belongs to for a given *[add-on application](#page-19-0)*. (Combine with the add-on type to determine the name of the category).
- **compatibility** (object) Object detailing the add-on *[add-on application](#page-19-0)* and version compatibility.
- **compatibility [app\_name].max** (object) Maximum version of the corresponding app the add-on is compatible with.
- **compatibility [app\_name].min** (object) Minimum version of the corresponding app the add-on is compatible with.
- **current\_beta\_version** (object) Object holding the current beta *[version](#page-20-0)* of the add-on, if it exists. For performance reasons the license and release\_notes fields are omitted.
- **current\_version** (object) Object holding the current *[version](#page-20-0)* of the add-on. For performance reasons the license and release\_notes fields are omitted.
- **default** locale (string) The add-on default locale for translations.
- **description** (string|object|null) The add-on description (See *[translated](#page-8-1) [fields](#page-8-1)*).
- **edit\_url** (string) The URL to the developer edit page for the add-on.
- **guid** (string) The add-on [extension identifier.](https://developer.mozilla.org/en-US/Add-ons/Install_Manifests#id)
- **has\_eula** (boolean) The add-on has an End-User License Agreement that the user needs to agree with before installing (See *[add-on EULA and privacy policy](#page-22-1)*).
- **has\_privacy\_policy** (boolean) The add-on has a Privacy Policy (See *[add-on](#page-22-1) [EULA and privacy policy](#page-22-1)*).
- **homepage** (string|object|null) The add-on homepage (See *[translated fields](#page-8-1)*).
- **icon**  $url$  (string) The URL to icon for the add-on (including a cachebusting query string).
- is disabled (boolean) Whether the add-on is disabled or not.
- **is experimental**  $(boolean)$  Whether the add-on has been marked by the developer as experimental or not.
- **is\_listed** (boolean) Whether the add-on is listed or not.
- **is\_source\_public** (boolean) Whether the add-on source is publicly viewable or not.
- **name** (string | object | null) The add-on name (See *[translated fields](#page-8-1)*).
- **last\_updated** (string) The date of the last time the add-on was updated by its developer(s).
- **previews** (array) Array holding information about the previews for the add-on.
- **previews[].id** (int) The id for a preview.
- **previews** []. caption (string | object | null) The caption describing a preview (See *[translated fields](#page-8-1)*).
- **previews[].image\_url** (string) The URL (including a cachebusting query string) to the preview image.
- **previews** []. thumbnail url (string) The URL (including a cachebusting query string) to the preview image thumbnail.
- **public\_stats** (boolean) Boolean indicating whether the add-on stats are public or not.
- **ratings**  $(object)$  Object holding ratings summary information about the add-on.
- **ratings.count** (int) The number of user ratings for the add-on.
- **ratings.average** (float) The average user rating for the add-on.
- **review\_url** (string) The URL to the review page for the add-on.
- **slug** (string) The add-on slug.
- **status** (string) The *[add-on status](#page-19-3)*.
- **summary** (string|object|null) The add-on summary (See *[translated fields](#page-8-1)*).
- **support\_email** (string|object|null) The add-on support email (See *[trans](#page-8-1)[lated fields](#page-8-1)*).
- **support\_url** (string|object|null) The add-on support URL (See *[translated](#page-8-1) [fields](#page-8-1)*).
- **tags** (array) List containing the text of the tags set on the add-on.
- **theme\_data** (*object*) Object holding [lightweight theme \(Persona\)](https://developer.mozilla.org/en-US/Add-ons/Themes/Lightweight_themes) data. Only present for themes (Persona).
- **type** (string) The *[add-on type](#page-19-1)*.
- **url** (string) The (absolute) add-on detail URL.
- **weekly\_downloads** (int) The number of downloads for the add-on per week.

### **Internal Login JSON API**

<span id="page-29-0"></span>The JSON API login flow is initiated by accessing the start endpoint which will add an fxa\_state to the user's session and redirect them to Firefox Accounts. When the user finishes authenticating with Firefox Accounts they will be redirected to the client application which can make a request to the login endpoint to exchange the Firefox Accounts token and state for a JWT.

#### <span id="page-29-1"></span>**GET /api/v3/internal/accounts/login/start/**

#### **Parameters**

• **to**  $(string)$  – A path to append to the state. The state will be returned from FxA as state:path, the path will be URL safe base64 encoded.

#### Status Codes

• [302 Found](http://www.w3.org/Protocols/rfc2616/rfc2616-sec10.html#sec10.3.3) – Redirect user to Firefox Accounts.

### **Reviews**

Note: These APIs are experimental and are currently being worked on. Endpoints may change without warning. The only authentication method available at the moment is *[the internal one](#page-10-0)*.

### **List reviews**

This endpoint allows you to fetch reviews for a given add-on or user. Either addon or user query parameters are required, and they can be combined together.

### <span id="page-30-2"></span>**GET /api/v3/reviews/review/**

### Query Parameters

- **addon** (string) The add-on id to fetch reviews from. When passed, the reviews shown will always be the latest posted by each user on this particular add-on (which means there should only be one review per user in the results).
- **filter** (string) The *[filter](#page-30-0)* to apply.
- **user** (string) The user id to fetch reviews from.
- **show\_grouped\_ratings** (boolean) Whether or not to show ratings aggregates for this add-on in the response (Use "true"/"1" as truthy values, "0"/"false" as falsy ones).

### Response JSON Object

- **count**  $(int)$  The number of results for this query.
- **next** (string) The URL of the next page of results.
- **previous** (string) The URL of the previous page of results.
- **results** (array) An array of *[reviews](#page-30-1)*.
- **grouped\_ratings** (object) Only present if show\_grouped\_ratings query parameter is present. An object with 5 key-value pairs, the keys representing each possible rating (Though a number, it has to be converted to a string because of the JSON formatting) and the values being the number of times the corresponding rating has been posted for this add-on, e.g. {"1": 4, "2": 8, "3": 15, "4": 16: "5": 23}.

<span id="page-30-0"></span>By default, the review list API will only return not-deleted reviews. You can change that with the filter=with deleted query parameter, which requires the Addons:Edit permission.

### **Detail**

This endpoint allows you to fetch a review by its id.

```
GET /api/v3/reviews/review/(int: id)/
```
### Response JSON Object

- **id**  $(int)$  The review id.
- **addon**  $(object)$  An object included for convenience that contains only two properties: id and slug, corresponding to the add-on id and slug.
- **body**  $(string|null)$  The text of the review.
- **is\_latest** (boolean) Boolean indicating whether the review is the latest posted by the user on the same add-on.
- **previous\_count** (int) The number of reviews posted by the user on the same add-on before this one.
- $\text{rating}(int)$  The rating the user gave as part of the review.
- **reply**  $(object|null)$  The review object containing the developer reply to this review, if any (The fields rating, reply and version are omitted).
- title  $(string|null)$  The title of the review.
- **version.id** (int) The add-on version id the review applies to.
- **version.version** (string) The add-on version string the review applies to.
- **user** (*ob*  $ject$ ) Object holding information about the user who posted the review.
- **user.id** (string) The user id.
- **user.name** (string) The user name.
- **user.url** (string) The user profile URL.

### **Post**

This endpoint allows you to post a new review for a given add-on and version. If successful a *[review object](#page-30-1)* is returned.

Note: Requires authentication.

### <span id="page-31-0"></span>**POST /api/v3/reviews/review/**

### Request JSON Object

- **addon**  $(string)$  The add-on id the review applies to (required).
- **body**  $(string|null)$  The text of the review.
- title  $(string|null)$  The title of the review.
- **rating** (int) The rating the user wants to give as part of the review (required).
- **version** (int) The add-on version id the review applies to (required).

### **Edit**

This endpoint allows you to edit an existing review by its id. If successful a *[review object](#page-30-1)* is returned.

Note: Requires authentication and Addons:Edit permissions or the user account that posted the review. Only body, title and rating are allowed for modification.

### <span id="page-31-1"></span>**PATCH /api/v3/reviews/review/**(int: *id*)**/**

### Request JSON Object

- **body**  $(string|null)$  The text of the review.
- title  $(string|null)$  The title of the review.
- **rating**  $(int)$  The rating the user wants to give as part of the review.

### **Delete**

This endpoint allows you to delete an existing review by its id.

Note: Requires authentication and Addons:Edit permission or the user account that posted the review. Even with the right permission, users can not delete a review from somebody else if it was posted on an add-on they are listed as a developer of.

### <span id="page-32-3"></span>**DELETE /api/v3/reviews/review/**(int: *id*)**/**

### **Reply**

This endpoint allows you to reply to an existing user review. If successful a *[review reply object](#page-30-1)* is returned.

Note: Requires authentication and either Addons:Edit permission or a user account listed as a developer of the add-on.

### <span id="page-32-2"></span>**POST /api/v3/reviews/review/**(int: *id*)**/reply/**

### Request JSON Object

- **body** (string) The text of the reply (required).
- title  $(string|null)$  The title of the reply.

### **Flag**

This endpoint allows you to flag an existing user review, to let a moderator know that something may be wrong with it.

An empty response will be returned on success.

Note: Requires authentication and a user account different from the one that posted the review.

### <span id="page-32-1"></span>**POST /api/v3/reviews/review/**(int: *id*)**/flag/**

### Request JSON Object

- **flag** (string) A *[constant](#page-32-0)* describing the reason behind the flagging.
- **note**  $(string|null) A$  note to explain further the reason behind the flagging. This field is required if the flag is review\_flag\_reason\_other, and passing it will automatically change the flag to that value.

<span id="page-32-0"></span>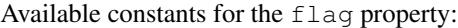

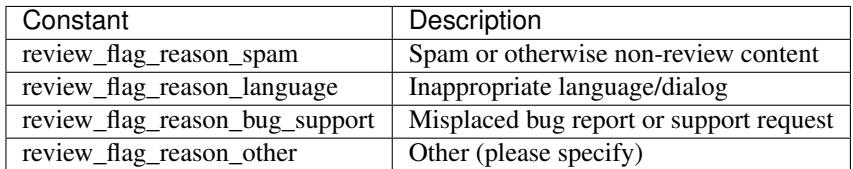

### **Signing**

Note: This API requires *[authentication](#page-8-0)*.

The following API endpoints help you get your add-on signed by Mozilla so it can be installed into Firefox without error. See [extension signing](https://wiki.mozilla.org/Addons/Extension_Signing) for more details about Firefox's signing policy.

### **Client Libraries**

If you are developing an add-on using the [Add-on SDK,](https://developer.mozilla.org/en-US/Add-ons/SDK) you may wish to use the [jpm sign](https://developer.mozilla.org/en-US/Add-ons/SDK/Tools/jpm#jpm_sign) command to interact with the signing API.

If you are using curl to interact with the API you should be sure to pass the  $-q$  flag to skip "URL globbing" which won't interact well with add-on Ids that have {} characters in them.

### <span id="page-33-0"></span>**Uploading a version**

You can upload a new version for signing by issuing a PUT request and including the contents of your add-on in the upload parameter as multi-part formdata. This will create a pending version on the add-on and will prevent future submissions to this version unless validation or review fails.

<span id="page-33-1"></span>If the upload succeeded then it will be submitted for validation and you will be able to check its status.

### **PUT /api/v3/addons/[string:addon-id]/versions/[string:version]/** Request:

```
curl "https://addons.mozilla.org/api/v3/addons/@my-addon/versions/1.0/"
   -g -XPUT --form "upload=@build/my-addon.xpi"
   -H "Authorization: JWT <jwt-token>"
```
### Parameters

- **addon-id** The id for the add-on.
- **version** The version of the add-on. A version ending with a, alpha, b, or beta and an optional number is detected as beta. For example: 2.0-beta1 or 1.2a.
- **channel** (optional) The version channel this version should uploaded to, which determines its visibility on the site. Can be either unlisted or listed. See note below.

### Form Parameters

• **upload** – The add-on file being uploaded.

#### Request Headers

• [Content-Type](http://tools.ietf.org/html/rfc7231#section-3.1.1.5) – multipart/form-data

Note: channel is only valid for new versions on existing add-ons - if the add-on is new the version will be created as unlisted. If the parameter isn't supplied then the channel of the most recent version (submitted either via this API or the website) will assumed. (e.g. if you submit a version as listed then the next version will be listed, if you don't specify the channel).

#### Response:

The response body will be the same as the *[Checking the status of your upload](#page-35-0)* response.

### Status Codes

- [201 Created](http://www.w3.org/Protocols/rfc2616/rfc2616-sec10.html#sec10.2.2) new add-on and version created.
- [202 Accepted](http://www.w3.org/Protocols/rfc2616/rfc2616-sec10.html#sec10.2.3) new version created.
- [400 Bad Request](http://www.w3.org/Protocols/rfc2616/rfc2616-sec10.html#sec10.4.1) an error occurred, check the *error* value in the JSON.
- [401 Unauthorized](http://www.w3.org/Protocols/rfc2616/rfc2616-sec10.html#sec10.4.2) authentication failed.
- [403 Forbidden](http://www.w3.org/Protocols/rfc2616/rfc2616-sec10.html#sec10.4.4) you do not own this add-on.
- [409 Conflict](http://www.w3.org/Protocols/rfc2616/rfc2616-sec10.html#sec10.4.10) version already exists.

### **Uploading without an ID**

Note: This is only valid for [WebExtensions.](https://wiki.mozilla.org/WebExtensions) All other add-on types require an add-on ID and have to use the regular endpoint to *[upload a version](#page-33-0)*.

#### <span id="page-34-0"></span>**POST /api/v3/addons/** Request:

```
curl "https://addons.mozilla.org/api/v3/addons/"
   -g -XPOST -F "upload=@build/my-addon.xpi" -F "version=1.0"
   -H "Authorization: JWT <jwt-token>"
```
### Form Parameters

- **upload** The add-on file being uploaded.
- **version** The version of the add-on. A version ending with a, alpha, b, or beta and an optional number is detected as beta. For example: 2.0-beta1 or 1.2a.

#### Request Headers

• [Content-Type](http://tools.ietf.org/html/rfc7231#section-3.1.1.5) – multipart/form-data

#### Response:

The response body will be the same as the *[Checking the status of your upload](#page-35-0)* response.

#### Status Codes

- [201 Created](http://www.w3.org/Protocols/rfc2616/rfc2616-sec10.html#sec10.2.2) new add-on and version created.
- [202 Accepted](http://www.w3.org/Protocols/rfc2616/rfc2616-sec10.html#sec10.2.3) new version created.
- [400 Bad Request](http://www.w3.org/Protocols/rfc2616/rfc2616-sec10.html#sec10.4.1) an error occurred, check the *error* value in the JSON.
- [401 Unauthorized](http://www.w3.org/Protocols/rfc2616/rfc2616-sec10.html#sec10.4.2) authentication failed.
- [403 Forbidden](http://www.w3.org/Protocols/rfc2616/rfc2616-sec10.html#sec10.4.4) you do not own this add-on.
- [409 Conflict](http://www.w3.org/Protocols/rfc2616/rfc2616-sec10.html#sec10.4.10) version already exists.

### **Creating an add-on**

If this is the first time that your add-on's UUID has been seen then the add-on will be created as an unlisted add-on when the version is uploaded.

### <span id="page-35-0"></span>**Checking the status of your upload**

You can check the status of your upload by issuing a GET request. There are a few things that will happen once a version is uploaded and the status of those events is included in the response.

Once validation is completed (whether it passes or fails) then the processed property will be true. You can check if validation passed using the valid property and check the results with validation\_results.

If validation passed then your add-on will be submitted for review. In the case of unlisted add-ons this will happen automatically. If your add-on is listed then it will be reviewed by a human and that will take a bit longer. You can check the automated\_signing property to see if signing will happen automatically or after a manual review. Once review is complete then the reviewed property will be set and you can check the results with the passed\_review property.

### <span id="page-35-1"></span>**GET /api/v3/addons/[string:addon-id]/versions/[string:version]/(uploads/[string:upload-pk]/)** Request:

curl "https://addons.mozilla.org/api/v3/addons/@my-addon/versions/1.0/" -g -H "Authorization: JWT <jwt-token>"

#### Parameters

- **addon-id** the id for the add-on.
- **version** the version of the add-on.
- **upload-pk** (optional) the pk for a specific upload.

#### Response:

```
{
    "guid": "420854ee-7a85-42b9-822f-8e03dc5f6de9",
    "active": true,
    "automated_signing": true,
    "files": [
        {
            "download_url": "https://addons.mozilla.org/api/v3/downloads/file/100/
˓→example-id.0-fx+an.xpi?src=api",
            "hash":
˓→"sha256:1bb945266bf370170a656350d9b640cbcaf70e671cf753c410e604219cdd9267",
            "signed": true
        }
   \vert,
    "passed_review": true,
    "pk": "f68abbb3b1624c098fe979a409fe3ce9",
    "processed": true,
    "reviewed": true,
    "url": "https://addons.mozilla.org/api/v3/addons/@example-id.0/uploads/
˓→f68abbb3b1624c098fe979a409fe3ce9/",
    "valid": true,
    "validation_results": {},
    "validation_url": "https://addons.mozilla.org/en-US/developers/upload/
 ˓→f68abbb3b1624c098fe979a409fe3ce9",
```

```
"version": "1.0"
```
}

#### Response JSON Object

- **guid** The GUID of the addon.
- **active** version is active.
- **automated signing** If true, the version will be signed automatically. If false it will end up in the manual review queue when valid.
- **files[].download\_url** URL to *[download the add-on file](#page-36-0)*.
- **files[].hash** Hash of the file contents, prefixed by the hashing algorithm used. Example: sha256:1bb945266bf3701... . In the case of signed files, the hash will be that of the final signed file, not the original unsigned file.
- **files[].signed** if the file is signed.
- **passed\_review** if the version has passed review.
- **pk** the pk for this upload.
- **processed** if the version has been processed by the validator.
- **reviewed** if the version has been reviewed.
- **url** URL to check the status of this upload.
- **valid** if the version passed validation.
- **validation\_results** the validation results (removed from the example for brevity).
- **validation**  $ur1 a \text{ URL to the validation results in HTML format.}$
- **version** the version.

#### Status Codes

- [200 OK](http://www.w3.org/Protocols/rfc2616/rfc2616-sec10.html#sec10.2.1) request successful.
- [401 Unauthorized](http://www.w3.org/Protocols/rfc2616/rfc2616-sec10.html#sec10.4.2) authentication failed.
- [403 Forbidden](http://www.w3.org/Protocols/rfc2616/rfc2616-sec10.html#sec10.4.4) you do not own this add-on.
- [404 Not Found](http://www.w3.org/Protocols/rfc2616/rfc2616-sec10.html#sec10.4.5) add-on or version not found.

### <span id="page-36-0"></span>**Downloading signed files**

When checking on your *[request to sign a version](#page-35-0)*, a successful response will give you an API URL to download the signed files. This endpoint returns the actual file data for download.

#### <span id="page-36-1"></span>**GET /api/v3/file/[int:file\_id]/[string:base\_filename]** Request:

```
curl "https://addons.mozilla.org/api/v3/file/123/some-addon.xpi?src=api"
   -g -H "Authorization: JWT <jwt-token>"
```
#### **Parameters**

• **file\_id** – the primary key of the add-on file.

• **base\_filename** – the base filename. This is just a convenience for clients so that they write meaningful file names to disk.

### Response:

There are two possible responses:

•Binary data containing the file

•A header that redirects you to a mirror URL for the file. In this case, the initial response will include a SHA-256 hash of the file in the header X-Target-Digest. Clients should check that the final downloaded file matches this hash.

#### Status Codes

- [200 OK](http://www.w3.org/Protocols/rfc2616/rfc2616-sec10.html#sec10.2.1) request successful.
- [302 Found](http://www.w3.org/Protocols/rfc2616/rfc2616-sec10.html#sec10.3.3) file resides at a mirror URL
- [401 Unauthorized](http://www.w3.org/Protocols/rfc2616/rfc2616-sec10.html#sec10.4.2) authentication failed.
- [404 Not Found](http://www.w3.org/Protocols/rfc2616/rfc2616-sec10.html#sec10.4.5) file does not exist or requester does not have access to it.

### **Statistics**

Note: This API requires *[authentication](#page-8-0)*.

However this does not affect the permission model for addons. If you enabled public stats the data is accessible to everyone otherwise only authors are allowed to access the data.

The following API endpoints help you get your archived addon statistics.

### **Archiving**

We are archiving statistics data that is older than one year.

We currently archive the following data:

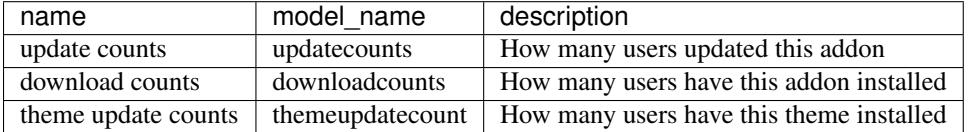

### **List monthly archived data**

The archive is structured by year/month, to see what data is archived for a specific month use the following api:

<span id="page-37-0"></span>**GET /api/v3/statistics/archive/[string:addon-slug]/[string:year]/[string:month]/** Request:

```
curl "https://addons.mozilla.org/api/v3/statistics/archive/my-addon/2016/01/"
    -H "Authorization: JWT <jwt-token>"
```
#### **Parameters**

• **addon-slug** – The slug for the add-on.

- **year** The year you want to fetch.
- **month** The month you want to fetch, please make sure to use 2 char months, e.g 01 instead of 1.

#### Response:

[

]

```
{
    "date": "2016-01-18",
    "addon_id": 3615,
    "model_name": "themeupdatecount",
}
```
### Response JSON Object

- **date** The full date for the data.
- **addon** id The addon-id for the data.
- **model\_name** The type of data.

### Status Codes

- [200 OK](http://www.w3.org/Protocols/rfc2616/rfc2616-sec10.html#sec10.2.1) Archived data exists, you'll get the list of data-points.
- [401 Unauthorized](http://www.w3.org/Protocols/rfc2616/rfc2616-sec10.html#sec10.4.2) Authentication failed.
- [403 Forbidden](http://www.w3.org/Protocols/rfc2616/rfc2616-sec10.html#sec10.4.4) You do not own this add-on.
- [404 Not Found](http://www.w3.org/Protocols/rfc2616/rfc2616-sec10.html#sec10.4.5) No data exists for this query

#### **Get archived data points**

Now that you have an overview of what data exists, use the following api to access the actual data points for a specific model and date.

### <span id="page-38-0"></span>GET /api/v3/statistics/archive/[string:addon-slug]/[string:year]/[string:month]/[string:day Request:

```
curl "https://addons.mozilla.org/api/v3/statistics/archive/my-addon/2016/01/18/
˓→themeupdatecount/"
    -H "Authorization: JWT <jwt-token>"
```
### **Parameters**

- **addon-slug** The slug for the add-on.
- **year** The year you want to fetch.
- **month** The month you want to fetch, please make sure to use 2 char months, e.g 01 instead of 1.
- **day** The day you want to fetch, please make sure to use 2 char months, e.g 01 instead of 1.

#### Response:

```
\lceil{
         "date": "2016-01-18",
         "count": 123,
         "addon": 3615
    }
]
```
### Response JSON Object

- **date** The full date for the data.
- **count** The actual statistics data.
- **addon** The addon id, can be used to relate and group data.

### Status Codes

- [200 OK](http://www.w3.org/Protocols/rfc2616/rfc2616-sec10.html#sec10.2.1) Archived data exists, you'll get the data.
- [401 Unauthorized](http://www.w3.org/Protocols/rfc2616/rfc2616-sec10.html#sec10.4.2) Authentication failed.
- [403 Forbidden](http://www.w3.org/Protocols/rfc2616/rfc2616-sec10.html#sec10.4.4) You do not own this add-on.
- [404 Not Found](http://www.w3.org/Protocols/rfc2616/rfc2616-sec10.html#sec10.4.5) No data exists for this query

### **GitHub Webhooks**

Note: This is an Experimental API and can change at any time.

This API provides an endpoint that works with GitHub to provide add-on validation as a GitHub webhook. This end point is designed to be called specifically from GitHub and will only send API responses back to *api.github.com*.

To set this up on a GitHub repository you will need to:

- Go to *Settings > Webhooks & Services*
- Add a new Webhook with Payload URL of *https://addons.mozilla.org/api/v3/github/validate/*
- Click *Send me everything*
- Click *Update webhook*

At this point the validator will be able to get the data, but won't be able to write a response to GitHub. To enable responses to GitHub:

- Go to *Settings > Collaborators*
- Enter *addons-robot* and select the entry
- Click *Add collaborator*
- You will have to wait for a Mozilla person to respond to the invite

If this service proves useful and this service transitions from its Experimental API state, we will remove as many of these steps as possible.

<span id="page-39-0"></span>The validator will run when you create or alter a pull request.

#### **POST /api/v3/github/validate/** Request:

A [GitHub API webhook](https://developer.github.com/v3/repos/hooks/) body. Currently only *pull\_request* events are processed, all others are ignored.

#### Response:

Status Codes

- [201 Created](http://www.w3.org/Protocols/rfc2616/rfc2616-sec10.html#sec10.2.2) request has been processed and a pending message sent back to GitHub.
- [200 OK](http://www.w3.org/Protocols/rfc2616/rfc2616-sec10.html#sec10.2.1) request is not a *pull\_request*, it's been accepted.
- [422 Unprocessable Entity](http://tools.ietf.org/html/rfc4918#section-11.2) body is invalid.

## <span id="page-40-0"></span>**Server Install**

The following documentation covers how to install and develop the server using Docker.

### **Install with Docker**

<span id="page-40-1"></span>Want the easiest way to start contributing to AMO? Try our Docker-based development environment.

First you'll need to install [Docker.](https://docs.docker.com/installation/#installation) Please read their docs for the installation steps specific to your operating system.

There are two options for running docker depending on the platform you are running.

- Run docker on the host machine directly (recommended)
- Run docker-machine which will run docker inside a virtual-machine

Historically Mac and Windows could only run Docker via a vm. That has recently changed with the arrival of [docker](https://docs.docker.com/engine/installation/mac/#/docker-for-mac)[for-mac](https://docs.docker.com/engine/installation/mac/#/docker-for-mac) and [docker-for-windows.](https://docs.docker.com/engine/installation/windows/#/docker-for-windows)

If your platform can run Docker directly either on Linux, with [docker-for-mac](https://docs.docker.com/engine/installation/mac/#/docker-for-mac) or [docker-for-windows](https://docs.docker.com/engine/installation/windows/#/docker-for-windows) then this is the easiest way to run addons-server.

If you have problems, due to not meeting the minimum specifications for [docker-for-windows](https://docs.docker.com/engine/installation/windows/#/docker-for-windows) or you'd prefer to keep running docker-machine vms then docker-machine will still work just fine. See the docs for creating the vm here *[Creating the docker-machine vm](#page-44-0)*

Note: If you're on a Mac and already have a working docker-machine setup you can run that and docker-for-mac (*but not docker-for-windows*) side by side. The only caveat is it's recommended that you keep the versions of Docker on the vm and the host in-sync to ensure compatibility when you switch between them.

### **Setting up the containers**

Note: docker-toolbox, docker-for-mac and docker-for-windows will install docker-compose for you. If you're on Linux and you need it, you can install it manually with:

```
pip install docker-compose
```
Next once you have Docker up and running follow these steps on your host machine:

```
# Checkout the addons-server sourcecode.
git clone git://github.com/mozilla/addons-server.git
cd addons-server
# Download the containers
docker-compose pull # Can take a while depending on your internet bandwidth.
# Start up the containers
docker-compose up -d
make initialize_docker # Answer yes, and create your superuser when asked.
```
Note: Docker requires the code checkout to exist within your home directory so that Docker can mount the sourcecode into the container.

#### **Accessing the web server**

By default our docker-compose config exposes the web-server on port 80 of localhost.

We use olympia.dev as the default hostname to access your container server (e.g. for Firefox Accounts). To be able access the development environment using http://olympia.dev you'll need to edit your /etc/hosts file on your native operating system. For example:

[ip-address] olympia.dev

Typically the IP address is localhost (127.0.0.1) but if you're using docker-machine see *[Accessing the web-server with](#page-44-1) [docker-machine](#page-44-1)* for details of how to get the ip of the Docker vm.

By default we configure *OLYMPIA\_SITE\_URL* to point to *http://olympia.dev*.

If you choose a different hostname you'll need to set that environment variable and restart the Docker containers:

```
docker-compose stop # only needed if running
export OLYMPIA_SITE_URL=http://[YOUR_HOSTNAME}
docker-compose up -d
```
#### **Running common commands**

Run the tests using make, *outside* of the Docker container:

make test

You can run commands inside the Docker container by **ssh**ing into it using:: make shell

Then to run the tests inside the Docker container you can run:

py.test

You can also run single commands from your host machine without opening a shell on each container. Here is an example of running the py.test command on the web container:

docker-compose run web py.test

If you'd like to use a python debugger to interactively debug Django view code, check out the *[Debugging](#page-58-0)* section.

Note: If you see an error like No such container: addonsserver web 1 and your containers are running you can overwrite the base name for docker containers with the COMPOSE\_PROJECT\_NAME environment variable. If your container is named localaddons web 1 you would set COMPOSE\_PROJECT\_NAME=localaddons.

#### **Updating your containers**

Any time you update Olympia (e.g., by running  $\text{git } \text{pull}$ ), you should make sure to update your Docker image and database with any new requirements or migrations:

```
docker-compose stop
docker-compose pull
docker-compose up -d
make update_docker # Runs database migrations and rebuilds assets.
```
### **Gotchas!**

Here's a list of a few of the issues you might face when using Docker.

#### **Can't access the web server?**

Check you've created a hosts file entry pointing  $\text{clympi}$ ,  $\text{dev}$  to the relevant IP address.

If containers are failing to start use docker-compose ps to check their running status.

Another way to find out what's wrong is to run docker-compose logs.

#### **Getting "Programming error [table] doesn't exist"?**

Make sure you've run the make initialize\_docker step as detailed in the initial setup instructions.

### **Port collisions (nginx container fails to start)**

If you're already running a service on port 80 or 8000 on your host machine, the nginx container will fail to start. This is because the docker-compose.override.yml file tells nginx to listen on port 80 and the web service to listen on port 8000 by default.

This problem will manifest itself by the services failing to start. Here's an example for the most common case of nginx not starting due to a collision on port 80:

```
ERROR: for nginx Cannot start service nginx:.....
...Error starting userland proxy: Bind for 0.0.0.0:80: unexpected error (Failure
˓→EADDRINUSE)
ERROR: Encountered errors while bringing up the project.
```
You can check what's running on that port by using (sudo is required if you're looking at port < 1024):

sudo lsof -i :80

We specify the ports nginx listens on in the docker-compose.override.yml file. If you wish to override the ports you can do so by creating a new docker-compose config and starting the containers using that config alongside the default config.

For example if you create a file called docker-compose-ports.yml:

nginx: ports: - 8880:80

Next you would stop and start the containers with the following:

```
docker-compose stop # only needed if running
docker-compose -f docker-compose.yml -f docker-compose-ports.yml up -d
```
Now the container nginx is listening on 8880 on the host. You can now proxy to the container nginx from the host nginx with the following nginx config:

```
server {
   listen 80;
   server_name olympia.dev;
   location / {
       proxy_pass http://olympia.dev:8880;
   }
}
```
#### **Persisting changes**

Please note: any command that would result in files added or modified outside of the addons-server folder (e.g. modifying pip or npm dependencies) won't persist, and thus won't survive after the running container exits.

Note: If you need to persist any changes to the image, they should be carried out via the Dockerfile. Commits to master will result in the Dockerfile being rebuilt on the Docker hub.

### **Restarting docker-machine vms following a reboot**

If you quit docker-machine, or restart your computer, docker-machine will need to start again using:

docker-machine start addons-dev

You'll then need to *[export the variables](#page-44-0)* again, and start the services:

docker-compose up -d

#### **Hacking on the Docker image**

If you want to test out changes to the Olympia Docker image locally, use the normal [Docker commands](https://docs.docker.com/reference/commandline/cli/) such as this to build a new image:

```
cd addons-server
docker build -t addons/addons-server .
docker-compose up -d
```
After you test your new image, commit to master and the image will be published to Docker Hub for other developers to use after they pull image changes.

### **Installation with Docker machine**

### <span id="page-44-0"></span>**Creating the docker-machine vm**

Your first step is to create a vm - this step assumes we're using virtualbox as the driver:

docker-machine create --driver=virtualbox addons-dev

Then you can export the variables so that docker-compose can talk to the docker service. This command will tell you how to do that:

docker-machine env addons-dev

On a mac it's a case of running:

eval \$(docker-machine env addons-dev)

Now you have the vm running you can follow the standard docker instructions: *[Install with Docker](#page-40-1)*

### <span id="page-44-1"></span>**Accessing the web-server with docker-machine**

If you're using docker-machine, you can get the ip like so:

docker-machine ip addons-dev

Note: If you're still using boot2docker then the command is *boot2docker ip*. At this point you can look at installing docker-toolbox and migrating your old boot2docker vm across to running via docker-machine. See [docker-toolbox](https://www.docker.com/toolbox) for more info.

Now you can connect to port 80 of that ip address. Here's an example (your ip might be different):

http://192.168.99.100/

Note: docker-machine hands out IP addresses as each VM boots; your IP addresses can change over time. You can find out which IP is in use using docker-machine ip [machine name]

The following documentation covers how to install the individual components, this documentation is deprecated in favour of using Docker. This documentation may be out of date or incomplete.

### **Install Olympia manually (deprecated)**

The approved installation is *[via Docker](#page-40-1)*. The following pages might be helpful but are deprecated and may be out of date.

### <span id="page-44-2"></span>**Installing Olympia the long way**

Note: The following documentation is deprecated. The approved installation is *[via Docker](#page-40-1)*.

The following instructions walk you through installing and configuring all required services from scratch.

We're going to use all the hottest tools to set up a nice environment. Skip steps at your own peril. Here we go!

### **Requirements**

### To get started, you'll need:

- Python 2.7  $(2.7 \rightarrow 2.7.10)$
- Node 0.10.x or higher
- MySQL
- ElasticSearch
- libxml2 (for building lxml, used in tests)

*[OS X](#page-45-0)* and *[Ubuntu](#page-45-1)* instructions follow.

There are a lot of advanced dependencies we're going to skip for a fast start. They have their own *[section](#page-49-0)*.

If you're on a Linux distro that splits all its packages into  $-\text{dev}$  and normal stuff, make sure you're getting all those -dev packages.

### <span id="page-45-1"></span>**On Ubuntu**

The following command will install the required development files on Ubuntu or, if you're running a recent version, you can install them automatically:

```
sudo apt-get install python-dev python-virtualenv libxml2-dev libxslt1-dev_
˓→libmysqlclient-dev memcached libssl-dev swig openssl curl libjpeg-dev zlib1g-dev
˓→libsasl2-dev nodejs nodejs-legacy
```
Note: As of writing, M2Crypto is only compatible with swig  $\leq 3.0.4$  version's. So, if you encounter a libssl exception while running make  $full\_init$ , you might have to downgrade swig to version  $\leq 3.0.4$ .

### <span id="page-45-0"></span>**On OS X**

The best solution for installing UNIX tools on OS X is [Homebrew.](http://brew.sh/)

The following packages will get you set for olympia:

brew install python libxml2 mysql libmemcached openssl swig jpeg

Note: As of writing, M2Crypto is only compatible with swig  $\leq$ =3.0.4 version's. So, if you encounter a libssl exception while running make  $full\_init$ , you might have to downgrade swig to version  $\leq 3.0.4$ .

### **MySQL**

You'll probably need to *[configure MySQL after install](#page-49-1)* (especially on Mac OS X) according to advanced installation.

See *[Database](#page-47-0)* for creating and managing the database.

### **Elasticsearch**

You'll need an Elasticsearch server up and running during the init script. See *[Elasticsearch](#page-54-0)* for more instructions.

### **Use the Source**

Grab olympia from github with:

```
git clone git://github.com/mozilla/olympia.git
cd olympia
```
olympia.git is all the source code. *[Updating](#page-49-2)* is detailed later on.

#### **virtualenv and virtualenvwrapper**

[virtualenv](http://pypi.python.org/pypi/virtualenv) is a tool to create isolated Python environments. This will let you put all of Olympia's dependencies in a single directory rather than your global Python directory. For ultimate convenience, we'll also use [virtualenvwrapper](http://www.doughellmann.com/docs/virtualenvwrapper/) which adds commands to your shell.

Are you ready to bootstrap [virtualenv](http://pypi.python.org/pypi/virtualenv) and [virtualenvwrapper?](http://www.doughellmann.com/docs/virtualenvwrapper/) Since each shell setup is different, you can install everything you need and configure your shell using the [virtualenv-burrito.](https://github.com/brainsik/virtualenv-burrito) Type this:

```
curl -sL https://raw.github.com/brainsik/virtualenv-burrito/master/virtualenv-burrito.
˓→sh | $SHELL
```
Open a new shell to test it out. You should have the workon and mkvirtualenv commands.

#### **virtualenvwrapper Hooks (optional)**

virtualenvwrapper lets you run hooks when creating, activating, and deleting virtual environments. These hooks can change settings, the shell environment, or anything else you want to do from a shell script. For complete hook documentation, see [http://www.doughellmann.com/docs/virtualenvwrapper/hooks.html.](http://www.doughellmann.com/docs/virtualenvwrapper/hooks.html)

You can find some lovely hooks to get started at [http://gist.github.com/536998.](http://gist.github.com/536998) The hook files should go in \$WORKON\_HOME (\$HOME/Envs from above), and premkvirtualenv should be made executable.

#### **Getting Packages**

Now we're ready to go, so create an environment for olympia:

mkvirtualenv olympia

That creates a clean environment named olympia using your default python. You can get out of the environment by restarting your shell or calling deactivate.

To get back into the olympia environment later, type:

```
workon olympia # requires virtualenvwrapper
```
Note: Olympia requires Python 2.7.

Note: If you want to use a different Python binary, pass the name (if it is on your path) or the full path to mkvirtualenv with --python:

mkvirtualenv --python=/usr/local/bin/python2.7 olympia

### **Finish the install**

First make sure you have a recent [pip](http://www.pip-installer.org/en/latest/) for security reasons:

```
pip install --upgrade pip
```
From inside your activated virtualenv, install the required python packages, initialize the database, create a super user, compress the assets, ...:

make full\_init

#### <span id="page-47-1"></span>**Settings**

Most of olympia is already configured in settings. py, but there's some things you may want to configure locally. All your local settings go into local\_settings.py. The settings template for developers, included below, is at [docs/settings/local\\_settings.dev.py.](http://github.com/mozilla/olympia/tree/master/docs/settings/local_settings.dev.py)

```
from settings import * # noqa
INTERNAL_IPS = ('127.0.0.1',')
```
I'm extending INSTALLED\_APPS and MIDDLEWARE\_CLASSES to include the [Django Debug Toolbar.](https://github.com/django-debug-toolbar/django-debug-toolbar) It's awesome, you want it.

The file local\_settings.py is for local use only; it will be ignored by git.

### <span id="page-47-0"></span>**Database**

By default, Olympia connects to the olympia database running on localhost as the user root, with no password. To create a database, run:

```
$ mysql -u root -p
mysql> CREATE DATABASE olympia CHARACTER SET utf8 COLLATE utf8_unicode_ci;
```
If you want to change settings, you can either add the database settings in your *[local\\_settings.py](#page-47-1)* or set the environment variable DATABASE\_URL:

export DATABASE\_URL=mysql://<user>:<password>@<hostname>/<database>

If you've changed the user and password information, you need to grant permissions to the new user:

```
$ mysql -u root -p
mysql> GRANT ALL ON olympia.* TO <YOUR_USER>@localhost IDENTIFIED BY '<YOUR_PASSWORD>
ightharpoonup';
```
Finally, to run the test suite, you'll need to add an extra grant in MySQL for your database user:

```
$ mysql -u root -p
mysql> GRANT ALL ON test_olympia.* TO <YOUR_USER>@localhost IDENTIFIED BY '<YOUR_
˓→PASSWORD>';
```
**Warning:** Don't forget to change <YOUR\_USER> and <YOUR\_PASSWORD> to your actual database credentials.

The database is initialized automatically using the make full\_init command you saw earlier.

#### **Database Migrations**

Each incremental change we add to the database is done with a versioned SQL (and sometimes Python) file. To keep your local DB fresh and up to date, run migrations like this:

\$ schematic migrations/

If, at some point, you want to start from scratch and recreate the database, you can just run the make initialize\_db command. This will also fake all the [schematic](https://github.com/mozilla/schematic) migrations, and allow you to create a superuser.

### **Run the Server**

If you've gotten the system requirements, downloaded  $\partial \text{lympia}$ , set up your virtualenv with the compiled packages, and configured your settings and database, you're good to go.

./manage.py runserver

Note: If you don't have a LESS compiler already installed, opening <http://localhost:8000> in your browser will raise a 500 server error. If you don't want to run through the *[Manual installation](#page-49-3)* documentation just right now, you can disable all LESS pre-processing by adding the following line to your local\_settings.py file:

LESS\_PREPROCESS = **False**

Be aware, however, that this will make the site VERY slow, as a huge amount of LESS files will be served to your browser on EACH request, and each of those will be compiled on the fly by the LESS javascript compiler.

#### **Create an Admin User**

To connect to the site, you first need to register a new user "the standard way" by filling in the registration form.

Once this is done, you can either activate this user using the link in the confirmation email sent (it's displayed in the console, check your server logs), or use the following handy management command:

./manage.py activate\_user <email of your user>

If you want to grant yourself admin privileges, pass in the  $--$ set-admin option:

./manage.py activate\_user --set-admin <email of your user>

### <span id="page-49-2"></span>**Updating**

To run a full update of olympia (including source files, pip requirements and database migrations):

make full\_update

If you want to do it manually, then check the Makefile.

The *[Contributing](#page-63-0)* page has more on managing branches.

### **Contact**

Come talk to us on irc://irc.mozilla.org/amo if you have questions, issues, or compliments.

#### **Submitting a Patch**

See the *[Contributing](#page-63-0)* page.

### <span id="page-49-0"></span>**Advanced Installation**

In production we use things like memcached, rabbitmq + celery, elasticsearch, LESS, and Stylus. Learn more about installing these on the *[Manual installation](#page-49-3)* page.

Note: Although we make an effort to keep advanced items as optional installs you might need to install some components in order to run tests or start up the development server.

### <span id="page-49-3"></span>**Manual installation**

Note: The following documentation is deprecated. The approved installation is *[via Docker](#page-40-1)*.

### **Getting Fancy**

### <span id="page-49-1"></span>**MySQL**

On your dev machine, MySQL probably needs some tweaks. Locate your my.cnf (or create one) then, at the very least, make UTF8 the default encoding:

```
[mysqld]
character-set-server=utf8
```
Here are some other helpful settings:

```
[mysqld]
default-storage-engine=innodb
character-set-server=utf8
skip-sync-frm=OFF
innodb_file_per_table
```
On Mac OS X with homebrew, put my.cnf in /usr/local/Cellar/mysql/5.5.15/my.cnf then restart like:

```
launchctl unload -w ~/Library/LaunchAgents/com.mysql.mysqld.plist
launchctl load -w ~/Library/LaunchAgents/com.mysql.mysqld.plist
```
Note: some of the options above were renamed between MySQL versions

Here are [more tips for optimizing MySQL](http://bonesmoses.org/2011/02/28/mysql-isnt-yoursql/) on your dev machine.

### **Memcached**

We slipped this in with the basic install. The package was memcached on Ubuntu and libmemcached on OS X. Your default settings already use the following, so you shouldn't need to change anything:

```
CACHES = {'default': {
        'BACKEND': 'caching.backends.memcached.MemcachedCache',
        'LOCATION': ['localhost:11211'],
        'TIMEOUT': 500,
    }
}
```
#### **RabbitMQ and Celery**

See the *[Celery](#page-52-0)* page for installation instructions. The *[example settings](#page-47-1)* set CELERY\_ALWAYS\_EAGER = True. If you're setting up Rabbit and want to use celery, make sure you remove that line from your local\_settings. py.

### **Elasticsearch**

See *[Elasticsearch](#page-54-0)* for more instructions.

### **Redis**

On OS X the package is called redis. Get it running with the launchctl script included in homebrew. To let olympia know about Redis, add this to local\_settings.py:

```
CACHE_MACHINE_USE_REDIS = True
REDIS_BACKEND = 'redis://'
```
The REDIS\_BACKEND is parsed like CACHE\_BACKEND if you need something other than the default settings.

### **Node.js**

[Node.js](http://nodejs.org/) is needed for Stylus and LESS, which in turn are needed to precompile the CSS files.

If you want to serve the CSS files from another domain than the webserver, you will need to precompile them. Otherwise you can have them compiled on the fly, using javascript in your browser, if you set LESS\_PREPROCESS = False in your local settings.

First, we need to install node and npm:

brew install node curl https://www.npmjs.org/install.sh | sh

Optionally make the local scripts available on your path if you don't already have this in your profile:

export PATH="./node\_modules/.bin/:\${PATH}"

#### Not working?

- If you're having trouble installing node, try [http://shapeshed.com/journal/](http://shapeshed.com/journal/setting-up-nodejs-and-npm-on-mac-osx/) [setting-up-nodejs-and-npm-on-mac-osx/.](http://shapeshed.com/journal/setting-up-nodejs-and-npm-on-mac-osx/) You need brew, which we used earlier.
- If you're having trouble with npm, check out the README on <https://github.com/isaacs/npm>

### **Stylus CSS**

Learn about Stylus at <http://learnboost.github.com/stylus/>

```
cd olympia
npm install
```
In your local\_settings.py ensure you are pointing to the correct executable for stylus:

STYLUS\_BIN = path('node\_modules/stylus/bin/stylus')

### **LESS CSS**

We're slowing switching over from regular CSS to LESS. You can learn more about LESS at [http://lesscss.org.](http://lesscss.org)

If you already ran npm install you don't need to do anything more.

In your local\_settings.py ensure you are pointing to the correct executable for less:

LESS\_BIN = path('node\_modules/less/bin/lessc')

You can make the CSS live refresh on save by adding #!watch to the URL or by adding the following to your local\_settings.py:

LESS\_LIVE\_REFRESH = **True**

#### If you want syntax highlighting, try:

- vim: <http://leafo.net/lessphp/vim/>
- emacs: <http://jdhuntington.com/emacs/less-css-mode.el>
- TextMate: <https://github.com/appden/less.tmbundle>
- Coda: [http://groups.google.com/group/coda-users/browse\\_thread/thread/b3327b0cb893e439?pli=1](http://groups.google.com/group/coda-users/browse_thread/thread/b3327b0cb893e439?pli=1)

#### **Generating additional add-ons**

Note: If you previously used the make full\_init command during the *[Installing Olympia the long way](#page-44-2)* process, it's not necessary to generate additional add-ons for initialisation/development purpose.

If you need more add-ons, you can generate additional ones using the following command:

python manage.py generate\_addons <num\_addons> [--owner <email>] [--app <application>]

where num\_addons is the number of add-ons that you want to generate, email (optional) is the email address of the owner of the generated add-ons and application (optional) the name of the application (either firefox, thunderbird, seamonkey or android).

By default the email will be nobody@mozilla.org and the application will be firefox if not specified.

Add-ons will have 1 preview image, 2 translations (French and Spanish), 5 ratings and might be featured randomly.

If you didn't run the make full\_init command during the *[Installing Olympia the long way](#page-44-2)* process, categories from production (Alerts & Updates, Appearance, and so on) will be created and randomly populated with generated add-ons. Otherwise, the existing categories will be filled with newly generated add-ons.

#### <span id="page-52-0"></span>**Celery**

Note: The following documentation is deprecated. The approved installation is *[via Docker](#page-40-1)*.

[Celery](http://celeryproject.org/) is a task queue powered by RabbitMQ. You can use it for anything that doesn't need to complete in the current request-response cycle. Or use it [wherever Les tells you to use it.](http://decafbad.com/blog/2008/07/04/queue-everything-and-delight-everyone)

For example, each addon has a current\_version cached property. This query on initial run causes strain on our database. We can create a denormalized database field called current\_version on the addons table.

We'll need to populate regularly so it has fairly up-to-date data. We can do this in a process outside the requestresponse cycle. This is where Celery comes in.

### **Installation**

### **RabbitMQ**

Celery depends on RabbitMQ. If you use homebrew you can install this:

brew install rabbitmq

Setting up rabbitmq invovles some configuration. You may want to define the following

```
# On a Mac, you can find this in System Preferences > Sharing
export HOSTNAME='<laptop name>.local'
```
#### Then run the following commands:

```
# Set your host up so it's semi-permanent
sudo scutil --set HostName $HOSTNAME
# Update your hosts by either:
# 1) Manually editing /etc/hosts
# 2) `echo 127.0.0.1 $HOSTNAME >> /etc/hosts`
```

```
# RabbitMQ insists on writing to /var
sudo rabbitmq-server -detached
# Setup rabitty things (sudo is required to read the cookie file)
sudo rabbitmqctl add_user olympia olympia
sudo rabbitmqctl add_vhost olympia
sudo rabbitmqctl set_permissions -p olympia olympia ".*" ".*" ".*"
```
Back in safe and happy django-land you should be able to run:

```
celery -A olympia worker -E
```
Celery understands python and any tasks that you have defined in your app are now runnable asynchronously.

### **Celery Tasks**

Any python function can be set as a celery task. For example, let's say we want to update our current\_version but we don't care how quickly it happens, just that it happens. We can define it like so:

```
@task(rate_limit='2/m')
def _update_addons_current_version(data, **kw):
    task_log.debug("[%s@%s] Updating addons current_versions." %
                    (len(data), _update_addons_current_version.rate_limit))
    for pk in data:
        try:
            addon = Addon.objects.get(pk=pk)
            addon.update_version()
        except Addon.DoesNotExist:
            task log.debug("Missing addon: \partial d" % pk)
```
@task is a decorator for Celery to find our tasks. We can specify a rate\_limit like 2/m which means celery will only run this command 2 times a minute at most. This keeps write-heavy tasks from killing your database.

If we run this command like so:

```
from celery.task.sets import TaskSet
all_pks = Addon.objects.all().values_list('pk', flat=True)
ts = [_update_addons_current_version.subtask(args=[pks])
      for pks in amo.utils.chunked(all_pks, 300)]
TaskSet(ts).apply_async()
```
All the Addons with ids in pks will (eventually) have their current\_versions updated.

### **Cron Jobs**

This is all good, but let's automate this. In Olympia we can create cron jobs like so:

```
@cronjobs.register
def update_addons_current_version():
    """Update the current_version field of the addons."""
   d = Addon.objects.valid().exclude(
          type=amo.ADDON_PERSONA).values_list('id', flat=True)
```

```
with establish_connection() as conn:
    for chunk in chunked(d, 1000):
        print chunk
        _update_addons_current_version.apply_async(args=[chunk],
                                                    connection=conn)
```
This job will hit all the addons and run the task we defined in small batches of 1000.

We'll need to add this to both the prod and preview crontabs so that they can be run in production.

### **Better than Cron**

Of course, cron is old school. We want to do better than cron, or at least not rely on brute force tactics.

For a surgical strike, we can call \_update\_addons\_current\_version any time we add a new version to that addon. Celery will execute it at the prescribed rate, and your data will be updated ... eventually.

### **During Development**

celery only knows about code as it was defined at instantiation time. If you change your @task function, you'll need to HUP the process.

However, if you've got the @task running perfectly you can tweak all the code, including cron jobs that call it without need of restart.

### <span id="page-54-0"></span>**Elasticsearch**

Note: The following documentation is deprecated. The approved installation is *[via Docker](#page-40-1)*.

Elasticsearch is a search server. Documents (key-values) get stored, configurable queries come in, Elasticsearch scores these documents, and returns the most relevant hits.

Also check out [elasticsearch-head,](http://mobz.github.io/elasticsearch-head/) a plugin with web front-end to elasticsearch that can be easier than talking to elasticsearch over curl, or [Marvel,](http://www.elasticsearch.org/overview/marvel/) which includes a query editors with autocompletion.

### **Installation**

Elasticsearch comes with most package managers.:

brew install elasticsearch # or whatever your package manager is called.

If Elasticsearch isn't packaged for your system, you can install it manually, [here are some good instructions on how to](http://www.elasticsearch.org/guide/en/elasticsearch/guide/current/_installing_elasticsearch.html) [do so.](http://www.elasticsearch.org/guide/en/elasticsearch/guide/current/_installing_elasticsearch.html)

On Ubuntu, you should just download and install a .deb from the [download page.](http://www.elasticsearch.org/download/)

### **Launching and Setting Up**

Launch the Elasticsearch service. If you used homebrew, brew info elasticsearch will show you the commands to launch. If you used aptitude, Elasticsearch will come with a start-stop daemon in /etc/init.d. On Ubuntu, if you have installed from a .deb, you can type:

sudo service elasticsearch start

Olympia has commands that sets up mappings and indexes objects such as add-ons and apps for you. Setting up the mappings is analogous to defining the structure of a table, indexing is analogous to storing rows.

For AMO, this will set up all indexes and start the indexing processeses:

```
./manage.py reindex
```
Or you could use the makefile target:

```
make reindex
```
If you need to add arguments:

```
make ARGS='--with-stats --wipe --force' reindex
```
### **Indexing**

Olympia has other indexing commands. It is worth noting that the index is maintained incrementally through post\_save and post\_delete hooks:

```
./manage.py cron reindex_addons # Index all the add-ons.
./manage.py index_stats # Index all the update and download counts.
./manage.py cron reindex_collections # Index all the collections.
./manage.py cron reindex users # Index all the users.
./manage.py cron compatibility_report # Set up the compatibility index.
./manage.py weekly_downloads # Index weekly downloads.
```
### **Querying Elasticsearch in Django**

For now, we have our own query builder (which is an historical clone of [elasticutils\)](http://github.com/mozilla/elasticutils), but we will switch to the official one very soon.

We attach elasticutils to Django models with a mixin. This lets us do things like . search () which returns an object which acts a lot like Django's ORM's object manager. . filter (\*\*kwargs) can be run on this search object:

```
query_results = list(
   MyModel.search().filter(my_field=a_str.lower())
    .values_dict('that_field'))
```
### **Testing with Elasticsearch**

All test cases using Elasticsearch should inherit from amo.tests.ESTestCase. All such tests are marked with the es\_tests [pytest](http://pytest.org/latest/) marker. To run only those tests:

py.test -m es\_tests

#### or

make test\_es

### **Troubleshooting**

*I got a CircularReference error on .search()* - check that a whole object is not being passed into the filters, but rather just a field's value.

*I indexed something into Elasticsearch, but my query returns nothing* - check whether the query contains upper-case letters or hyphens. If so, try lowercasing your query filter. For hyphens, set the field's mapping to not be analyzed:

'my\_field': {'type': 'string', 'index': 'not\_analyzed'}

Try running .values\_dict on the query as mentioned above.

#### **Trouble-shooting the development installation**

Note: The following documentation is deprecated. The approved installation is *[via Docker](#page-40-1)*.

#### **Image processing isn't working**

If adding images to apps or extensions doesn't seem to work then there's a couple of settings you should check.

#### **Checking your image settings**

Check that CELERY\_ALWAYS\_EAGER is set to True in your settings file. This means it will process tasks without a celery worker running:

CELERY\_ALWAYS\_EAGER = **True**

If that yields no joy you can try running a celery worker in the foreground, set CELERY\_ALWAYS\_EAGER = False and run:

celery -A olympia worker -E

Note: This requires a RabbitMQ server to be set up as detailed in the *[Celery](#page-52-0)* instructions.

This may help you to see where the image processing tasks are failing. For example it might show that Pillow is failing due to missing dependencies.

#### **Checking your Pillow installation (Ubuntu)**

When you run you should see at least JPEG and ZLIB are supported

If that's the case you should see this in the output of  $pip$  install  $-I$  Pillow:

```
--------------------------------------------------------------------
*** TKINTER support not available
--- JPEG support available
--- ZLIB (PNG/ZIP) support available
*** FREETYPE2 support not available
*** LITTLECMS support not available
--------------------------------------------------------------------
```
If you don't then this suggests Pillow can't find your image libraries:

To fix this double-check you have the necessary development libraries installed first (e.g: sudo apt-get install libjpeg-dev zlib1g-dev)

Now run the following for 32bit:

```
sudo ln -s /usr/lib/i386-linux-gnu/libz.so /usr/lib
sudo ln -s /usr/lib/i386-linux-gnu/libjpeg.so /usr/lib
```
Or this if your running 64bit:

```
sudo ln -s /usr/lib/x86_64-linux-gnu/libz.so /usr/lib
sudo ln -s /usr/lib/x86_64-linux-gnu/libjpeg.so /usr/lib
```
Note: If you don't know what arch you are running run uname  $-m$  if the output is  $x86\_64$  then it's 64-bit, otherwise it's 32bit e.g. i686

Now re-install Pillow:

```
pip install -I Pillow
```
And you should see the necessary image libraries are now working with Pillow correctly.

#### **ES is timing out**

This can be caused by number\_of\_replicas not being set to 0 for the local indexes.

To check the settings run:

curl -s localhost:9200/\_cluster/state\?pretty | fgrep number\_of\_replicas -B 5

If you see any that aren't 0 do the following:

Set ES\_DEFAULT\_NUM\_REPLICAS to 0 in your local settings.

To set them to zero immediately run:

curl -XPUT localhost:9200/\_settings -d '{ "index" : { "number\_of\_replicas" : 0 } }'

### <span id="page-57-0"></span>**Development**

### **Running Tests**

Run tests from outside the docker container with make:

make test

Other, more niche, test commands:

```
make test_failed # rerun the failed tests from the previous run
make test_force_db # run the entire test suite with a new database
make tdd # run the entire test suite, but stop on the first error
```
### **Using py.test directly**

For advanced users. To run the entire test suite you never need to use  $py$ . test directly.

You can connect to the docker container using make shell; then use py. test directly, which allows for finergrained control of the test suite.

Run your tests like this:

py.test

For running subsets of the entire test suite, you can specify which tests run using different methods:

- *py.test -m es\_tests* to run the tests that are [marked](http://pytest.org/latest/mark.html) as *es\_tests*
- *py.test -k test\_no\_license* to run all the tests that have *test\_no\_license* in their name
- *py.test src/olympia/addons/tests/test\_views.py::TestLicensePage::test\_no\_license* to run this specific test

For more, see the [Pytest usage documentation.](http://pytest.org/latest/usage.html#specifying-tests-selecting-tests)

### <span id="page-58-0"></span>**Debugging**

The *[docker setup](#page-40-1)* uses supervisord to run the django runserver. This means if you want to access the management server from a shell to run things like [ipdb](https://pypi.python.org/pypi/ipdb) you still can.

### **Using ipdb**

As with ipdb normally just add a line in your code at the relevant point:

**import ipdb**; ipdb.set\_trace()

Next connect to the running web container:

make debug

This will bring the Django management server to the foreground and you can interact with ipdb as you would normally. To quit you can just type  $Ctr1+c$ .

All being well it should look like this:

```
$ make debug
docker exec -t -i olympia_web_1 supervisorctl fg olympia
:/opt/rh/python27/root/usr/lib/python2.7/site-packages/celery/utils/__init__.py:93
11:02:08 py.warnings:WARNING /opt/rh/python27/root/usr/lib/python2.7/site-packages/
→jwt/api_jws.py:118: DeprecationWarning: The verify parameter is deprecated. Please_
˓→use options instead.
'Please use options instead.', DeprecationWarning)
```

```
:/opt/rh/python27/root/usr/lib/python2.7/site-packages/jwt/api_jws.py:118
[21/Oct/2015 11:02:08] "PUT /en-US/firefox/api/v3/addons/%40unlisted/versions/0.0.5/
˓→HTTP/1.1" 400 36
Validating models...
0 errors found
October 21, 2015 - 13:52:07
Django version 1.6.11, using settings 'settings'
Starting development server at http://0.0.0.0:8000/
Quit the server with CONTROL-C.
[21/Oct/2015 13:57:56] "GET /static/img/app-icons/16/sprite.png HTTP/1.1" 200 3810
13:58:01 py.warnings:WARNING /opt/rh/python27/root/usr/lib/python2.7/site-packages/
˓→celery/task/sets.py:23: CDeprecationWarning:
    celery.task.sets and TaskSet is deprecated and scheduled for removal in
   version 4.0. Please use "group" instead (see the Canvas section in the userguide)
""")
:/opt/rh/python27/root/usr/lib/python2.7/site-packages/celery/utils/__init__.py:93
> /code/src/olympia/browse/views.py(148)themes()
   147 import ipdb;ipdb.set_trace()
\leftarrow > 148 TYPE = amo.ADDON_THEME
   149 if category is not None:
ipdb> n
> /code/src/olympia/browse/views.py(149)themes()
   148 TYPE = amo.ADDON_THEME
--> 149 if category is not None:
   150 q = Category.objects.filter(application=request.APP.id, type=TYPE)
ipdb>
```
### **Logging**

Logs for the celery and Django processes can be found on your machine in the *logs* directory.

### **Using the Django Debug Toolbar**

The [Django Debug Toolbar](http://django-debug-toolbar.readthedocs.io/) is very powerful and useful when viewing pages from the website, to check the view used, its parameters, the SQL queries, the templates rendered and their context.

To use it please see the official getting started docs: [https://django-debug-toolbar.readthedocs.io/en/1.4/installation.](https://django-debug-toolbar.readthedocs.io/en/1.4/installation.html#quick-setup) [html#quick-setup](https://django-debug-toolbar.readthedocs.io/en/1.4/installation.html#quick-setup)

Note: You must know that using the Django Debug Toolbar will slow the website quite a lot. You can mitigate this by deselecting the checkbox next to the SQL panel.

Also, please note that you should only use the Django Debug Toolbar if you need it, as it makes CSP report only for your local dev.

Note: You might have to disable CSP by setting *CSP\_REPORT\_ONLY = True* in your local settings because django debug toolbar uses "data:" for its logo, and it uses "unsafe eval" for some panels like the templates or SQL ones.

### **Adding Python Dependencies**

To add a new dependency you'll to carry out the following. First install hashin:

pip install hashin

Next add the dependency you want to add to the relevant requirements file.

Note: If you add just the package name the script will automatically get the latest version for you.

Once you've done that you can run the requirements script:

./scripts/hash\_requirements.py <requirement-file>

This will add hashes and sort the requirements for you adding comments to show any package dependencies.

When it's run check the diff and make edits to fix any issues before submitting a PR with the additions.

### **Error Pages**

When running Django locally you get verbose error pages instead of the standard ones. To access the HTML for the standard error pages, you can access the urls:

/services/403 /services/404 /services/500

### **Testing**

We're using a mix of [Django's Unit Testing](http://docs.djangoproject.com/en/dev/topics/testing) and [pytest](http://pytest.org/latest/) with [pytest-django,](https://pytest-django.readthedocs.io/en/latest/) and [Selenium](http://www.seleniumhq.org/) for our automated testing. This gives us a lot of power and flexibility to test all aspects of the site.

Selenium tests are in a separate [Selenium repository.](https://github.com/mozilla/Addon-Tests/)

### **Configuration**

Configuration for your unit tests is handled automatically. The only thing you'll need to ensure is that the database credentials in your settings has full permissions to modify a database with test\_ prepended to it. By default the database name is olympia, so the test database is test olympia. Optionally, in particular if the code you are working on is related to search, you'll want to run Elasticsearch tests. Obviously, you need Elasticsearch to be installed. See *[Elasticsearch](#page-54-0)* page for details.

If you don't want to run the Elasticsearch tests, you can use the test\_no\_es target in the Makefile:

```
make test_no_es
```
On the contrary, if you only want to run Elasticsearch tests, use the test\_es target:

make test\_es

### **Running Tests**

To run the whole test suite use:

py.test

There are a lot of options you can pass to adjust the output. Read [pytest](http://pytest.org/latest/) and [pytest-django](https://pytest-django.readthedocs.io/en/latest/) docs for the full set, but some common ones are:

- $\bullet$  -v to provide more verbose information about the test run
- -s tells pytest to not capture the logging output
- --create-db tells pytest-django to recreate the database instead of reusing the one from the previous run
- $\bullet$  -x --pdb to stop on the first failure, and drop into a python debugger
- $\bullet$  --1f to re-run the last test failed
- -m test\_es will only run tests that are marked with the test\_es mark
- -k foobar will only run tests that contain foobar in their name

There are a few useful makefile targets that you can use:

Run all the tests:

make test

If you need to rebuild the database:

make test\_force\_db

To fail and stop running tests on the first failure:

make tdd

If you wish to add arguments, or run a specific test, overload the variables (check the Makefile for more information):

```
make test ARGS='-v src/olympia/amo/tests/test_url_prefix.py::MiddlewareTest::test_get_
\leftrightarrowapp'
```
If you wish to re-run only the tests failed from the previous run:

make test\_failed

### **Database Setup**

Our test runner is configured by default to reuse the database between each test run. If you really want to make a new database (e.g. when models have changed), use the  $--\text{create}-\text{db}$  parameter:

py.test --create-db

or

make test\_force\_db

### **Writing Tests**

We support two types of automated tests right now and there are some details below but remember, if you're confused look at existing tests for examples.

Also, take some time to get familiar with [pytest](http://pytest.org/latest/) way of dealing with dependency injection, which they call [fixtures](http://pytest.org/latest/fixture.html) (which should not be confused with Django's fixtures). They are very powerful, and can make your tests much more independent, cleaner, shorter, and more readable.

### **Unit/Functional Tests**

Most tests are in this category. Our test classes extend django.test.TestCase and follow the standard rules for unit tests. We're using JSON fixtures for the data.

### **External calls**

Connecting to remote services in tests is not recommended, developers should [mock](http://pypi.python.org/pypi/mock) out those calls instead.

### **Why Tests Fail**

Tests usually fail for one of two reasons: The code has changed or the data has changed. An third reason is time. Some tests have time-dependent data usually in the fixtures. For example, some featured items have expiration dates.

We can usually save our future-selves time by setting these expirations far in the future.

### **Localization Tests**

If you want test that your localization works then you can add in locales in the test directory. For an example see devhub/tests/locale. These locales are not in the normal path so should not show up unless you add them to the *LOCALE\_PATH*. If you change the .po files for these test locales, you will need to recompile the .mo files manually, for example:

msgfmt --check-format -o django.mo django.po

### **Style Guide**

Writing code for olympia? Awesome! Please help keep our code readable by, whenever possible, adhering to these style conventions.

### **Python**

• see <https://wiki.mozilla.org/Webdev:Python>

### **Markup**

- <!DOCTYPE html>
- double-quote attributes
- Soft tab (2 space) indentation
- Title-Case <label>tags "Display Name" vs "Display name"
- to clearfix, use the class c on an element

### **JavaScript**

- Soft tabs (4 space) indentation
- Single quotes around strings (unless the string contains single quotes)
- variable names for jQuery objects start with \$. for example:

 $-$  var  $$el = $(el);$ 

- Element IDs and classes that are not generated by Python should be separated by hyphens, eg: #some-module.
- Protect all functions and objects from global scope to avoid potential name collisions. When exposing functions to other scripts use the z namespace.
- Always protect code from loading on pages it's not supposed to load on. For example:

```
$(document).ready(function() {
    if ($('#something-on-your-page').length) {
        initYourCode();
    }
    function initYourCode() {
        // ...
    }
});
```
### <span id="page-63-0"></span>**Contributing**

If you're not sure this is the correct place to file an issue then please file an issue on the [mozilla/addons](https://github.com/mozilla/addons/issues/new) project instead.

Before contributing code, please note:

- You agree to license your contributions under the [license.](https://github.com/mozilla/addons-server/blob/master/LICENSE)
- Please ask on the [dev-addons mailing list](https://mail.mozilla.org/listinfo/dev-addons) before submitting pull-requests for new features or large changes that are not related to existing issues.
- Follow [PEP8,](https://www.python.org/dev/peps/pep-0008/) [jshint](http://www.jshint.com/) and our other [style guide conventions.](https://mozweb.readthedocs.io/en/latest/)
- Please write tests and read the docs on [addons-server.](https://addons-server.readthedocs.io/en/latest/)

Ready to get started? Follow [these steps.](https://wiki.mozilla.org/Add-ons/Contribute/Code)

Note to staff: If you come across a potential "good first bug" for contributors, please tag it with "maybe good first bug". The community team [triages](https://wiki.mozilla.org/Add-ons/Contribute/Goodfirstbugs_triage) these every other week to ensure they have mentors assigned, onboarding information, and basic steps to get started. This gives new contributors a better experience when they pick a "good first bug" to work on.

Thank you for contributing!

### **Push From Master**

We deploy from the [master](http://github.com/mozilla/olympia/tree/master) branch once a month. If you commit something to master that needs additional OA time, be sure to use a [waffle](https://github.com/jsocol/django-waffle) feature flag.

### **Local Branches**

Most new code is developed in local one-off branches, usually encompassing one or two patches to fix a bug. Upstream doesn't care how you do local development, but we don't want to see a merge commit every time you merge a single patch from a branch. Merge commits make for a noisy history, which is not fun to look at and can make it difficult to cherry-pick hotfixes to a release branch. We do like to see merge commits when you're committing a set of related patches from a feature branch. The rule of thumb is to rebase and use fast-forward merge for single patches or a branch of unrelated bug fixes, but to use a merge commit if you have multiple commits that form a cohesive unit.

Here are some tips on [Using topic branches and interactive rebasing effectively.](http://blog.mozilla.com/webdev/2011/11/21/git-using-topic-branches-and-interactive-rebasing-effectively/)

### **Using the VPN with docker on OSX**

If you need to access services behind a VPN, the docker setup should by default allow outgoing traffic over the VPN as it does for your host. If this isn't working you might find that it will work if you start up the vm *after* you have started the VPN connection.

To do this simply stop the containers:

```
docker-compose stop
```
Stop the docker-machine vm:

```
# Assumes you've called the vm 'addons-dev'
docker-machine stop addons-dev
```
Then connect to your VPN and restart the docker vm:

docker-machine start addons-dev

and fire up the env containers again:

docker-compose up -d

### **Access Control Lists**

### **ACL versus Django Permissions**

Currently we use the [is\\_superuser](http://docs.djangoproject.com/en/dev/topics/auth/#django.contrib.auth.models.User.is_superuser) flag in the [User](http://docs.djangoproject.com/en/dev/topics/auth/#django.contrib.auth.models.User) model to indicate that a user can access the admin site.

Outside of that we use the access.models.GroupUser to define what access groups a user is a part of.

#### **How permissions work**

Permissions that you can use as filters can be either explicit or general.

For example Admin:EditAddons means only someone with that permission will validate.

If you simply require that a user has *some* permission in the *Admin* group you can use Admin:%. The % means "any."

Similarly a user might be in a group that has explicit or general permissions. They may have Admin: EditAddons which means they can see things with that same permission, or things that require  $Admin:$  %.

If a user has a wildcard, they will have more permissions. For example,  $Admin:$  means they have permission to see anything that begins with Admin:.

The notion of a superuser has a permission of  $\star$ :  $\star$  and therefore they can see everything.

### **Logging**

Logging is fun. We all want to be lumberjacks. My muscle-memory wants to put print statements everywhere, but it's better to use log.debug instead. print statements make mod\_wsgi sad, and they're not much use in production. Plus,  $d$  jango-debug-toolbar can hijack the logger and show all the log statements generated during the last request. When DEBUG = True, all logs will be printed to the development console where you started the server. In production, we're piping everything into syslog.

### **Configuration**

The root logger is set up from  $log\_settings.py$  in the base of olympia's tree. It sets up sensible defaults, but you can twiddle with these settings:

**LOG\_LEVEL** This setting is required, and defaults to logging.DEBUG, which will let just about anything pass through. To reconfigure, import logging in your settings file and pick a different level:

```
import logging
LOG_LEVEL = logging.WARN
```
**HAS\_SYSLOG** Set this to False if you don't want logging sent to syslog when DEBUG is False.

**LOGGING** See PEP 391 and log\_settings.py for formatting help. Each section of LOGGING will get merged into the corresponding section of log\_settings.py. Handlers and log levels are set up automatically based on LOG\_LEVEL and DEBUG unless you set them here. Messages will not propagate through a logger unless propagate: True is set.

```
LOGCING = {'loggers': {
        'caching': {'handlers': ['null']},
    },
}
```
If you want to add more to this in local\_settings.py, do something like this:

```
LOGGING['loggers'].update({
    'z.paypal': {
        'level': logging.DEBUG,
    },
    'z.es': {
        'handlers': ['null'],
    },
})
```
### **Using Loggers**

The logging package uses global objects to make the same logging configuration available to all code loaded in the interpreter. Loggers are created in a pseudo-namespace structure, so app-level loggers can inherit settings from a root logger. olympia's root namespace is just "z", in the interest of brevity. In the caching package, we create a logger that inherits the configuration by naming it "z.caching":

```
import commonware.log
log = commonware.log.getLogger('z.caching')
log.debug("I'm in the caching package.")
```
Logs can be nested as much as you want. Maintaining log namespaces is useful because we can turn up the logging output for a particular section of olympia without becoming overwhelmed with logging from all other parts.

### **commonware.log vs. logging**

commonware.log.getLogger should be used inside the request cycle. It returns a LoggingAdapter that inserts the current user's IP address into the log message.

Complete logging docs: <http://docs.python.org/library/logging.html>

### **Services**

Services contain a couple of scripts that are run as separate wsgi instances on the services. Usually they are hosted on separate domains. They are stand alone wsgi scripts. The goal is to avoid a whole pile of Django imports, middleware, sessions and so on that we really don't need.

To run the scripts you'll want a wsgi server. You can do this using [gunicorn,](http://gunicorn.org/) for example:

```
pip install gunicorn
```
Then you can do:

```
cd services
gunicorn --log-level=DEBUG -c wsgi/receiptverify.py -b 127.0.0.1:9000 --debug
˓→verify:application
```
To test:

```
curl -d "this is a bogus receipt" http://127.0.0.1:9000/verify/123
```
### **Translating Fields on Models**

The olympia.translations app defines a olympia.translations.models.Translation model, but for the most part, you shouldn't have to use that directly. When you want to create a foreign key to the translations table, use olympia.translations.fields.TranslatedField. This subclasses Django's [django.db.models.ForeignKey](http://docs.djangoproject.com/en/dev/ref/models/fields/#django.db.models.ForeignKey) to make it work with our special handling of translation rows.

A minimal model with translations in addons-server would look like this:

```
from django.db import models
from olympia.amo.models import ModelBase
from olympia.translations.fields import TranslatedField, save_signal
class MyModel(ModelBase):
   description = TranslatedField()
models.signals.pre_save.connect(save_signal,
```

```
sender=MyModel,
dispatch_uid='mymodel_translations')
```
### **How it works behind the scenes**

As mentioned above, a TranslatedField is actually a ForeignKey to the translations table. However, to support multiple languages, we use a special feature of MySQL allowing you to have a ForeignKey pointing to multiple rows.

### **When querying**

Our base manager has a \_with\_translations() method that is automatically called when you instanciate a queryset. It does 2 things:

- Stick an extra lang=lang in the query to prevent query caching from returning objects in the wrong language
- Call olympia.translations.transformers.get\_trans() which does the black magic.

get\_trans() is called, and calls in turn olympia.translations.transformer.build\_query() and builds a custom SQL query. This query is the heart of the magic. For each field, it setups a join on the translations table, trying to find a translation in the current language (using olympia.translation.get\_language()) and then in the language returned by get\_fallback() on the instance (for addons, that's default\_locale; if the get\_fallback() method doesn't exist, it will use settings.LANGUAGE\_CODE, which should be en-US in addons-server).

Only those 2 languages are considered, and a double join  $+$  IF / ELSE is done every time, for each field.

This query is then ran on the slave (get\_trans() gets a cursor using connections[multidb.  $q$ et slave()]) to fetch the translations, and some Translation objects are instantiated from the results and set on the instance(s) of the original query.

To complete the mechanism, TranslationDescriptor.\_\_get\_\_ returns the Translation, and Translations.\_\_unicode\_\_ returns the translated string as you'd expect, making the whole thing transparent.

### **When setting**

Everytime you set a translated field to a string value, TranslationDescriptor set\_ method is called. It determines which method to call (because you can also assign a dict with multiple translations in multiple languages at the same time). In this case, it calls translation\_from\_string() method, still on the "hidden" TranslationDescriptor instance. The current language is passed at this point, using olympia. translation\_utils.get\_language().

From there, translation\_from\_string() figures out whether it's a new translation of a field we had no translation for, a new translation of a field we already had but in a new language, or an update to an existing translation.

It instantiates a new Translation object with the correct values if necessary, or just updates the correct one. It then places that object in a queue of Translation instances to be saved later.

When you eventually call  $obj$ . save (), the pre\_save signal is sent. If you followed the example above, that means olympia.translations.fields.save\_signal is then called, and it unqueues all Translation objects and saves them. It's important to do this on pre\_save to prevent foreign key constraint errors.

### **When deleting**

Deleting all translations for a field is done using olympia.translations.models. delete translation(). It sets the field to NULL and then deletes all the attached translations.

Deleting a *specific* translation (like a translation in spanish, but keeping the english one intact) is implemented but not recommended at the moment. The reason why is twofold:

- 1. MySQL doesn't let you delete something that still has a FK pointing to it, even if there are other rows that match the FK. When you call delete() on a translation, if it was the last translation for that field, we set the FK to NULL and delete the translation normally. However, if there were any other translations, instead we temporarily disable the constraints to let you delete just the one you want.
- 2. Remember how fetching works? If you deleted a translation that is part of the fallback, then when you fetch that object, depending on your locale you'll get an empty string for that field, even if there are Translation objects in other languages available!

For additional discussion on this topic, see [https://bugzilla.mozilla.org/show\\_bug.cgi?id=902435](https://bugzilla.mozilla.org/show_bug.cgi?id=902435)

### **Ordering by a translated field**

olympia.translations.query.order\_by\_translation allows you to order a QuerySet by a translated field, honoring the current and fallback locales like it's done when querying.

### **Building Docs**

To simply build the docs:

docker-compose run web make docs

If you're working on the docs, use make loop to keep your built pages up-to-date:

```
make shell
cd docs
make loop
```
Open docs/\_build/html/index.html in a web browser.

### **Add-ons Server Documentation**

This is the documentation for the use of the addons-server and its services. All documentation is in plain text files using [reStructuredText](http://docutils.sourceforge.net/rst.html) and [Sphinx.](http://sphinx-doc.org/)

To build the documentation, you need the dependencies from requirements/docs.txt. Those are automatically installed together with make update\_deps, so if you've installed that already (following the *[Installing Olympia](#page-44-2) [the long way](#page-44-2)* page), you're all set.

If you're unsure, activate your virtualenv and run:

make update\_deps

The documentation is viewable at [http://addons-server.readthedocs.io/,](http://addons-server.readthedocs.io/) and covers development using Add-ons Server, the source code for [Add-ons.](https://addons.mozilla.org/)

Its source location is in the [/docs](https://github.com/mozilla/addons-server/tree/master/docs) folder.

Note: this project was once called *olympia*, this documentation often uses that term.

### **Build the documentation**

This is as simple as running:

make docs

This is the same as cd'ing to the docs folder, and running make html from there.

We include a daemon that can watch and regenerate the built HTML when documentation source files change. To use it, go to the docs folder and run:

python watcher.py 'make html' \$(find . -name '\*.rst')

Once done, check the result by opening the following file in your browser:

/path/to/olympia/docs/\_build/html/index.html

## <span id="page-69-0"></span>**Third-Party Usage**

Running your own Add-ons server will likely require a few changes. There is currently no easy way to provide custom templates and since Firefox Accounts is used for authentication there is no way to authenticate a user outside of a Mozilla property.

If you would like to run your own Add-ons server you may want to update addons-server to support custom templates and move the Firefox Accounts management to a [django authentication backend.](https://github.com/mozilla/addons-server/issues/3799)

Another option would be to add any APIs that you required and write a custom frontend. This work is already underway and should be completed at some point but help is always welcome. You can find the API work in this project and the frontend work in [addons-frontend.](https://github.com/mozilla/addons-frontend)

## HTTP Routing Table

<span id="page-70-0"></span>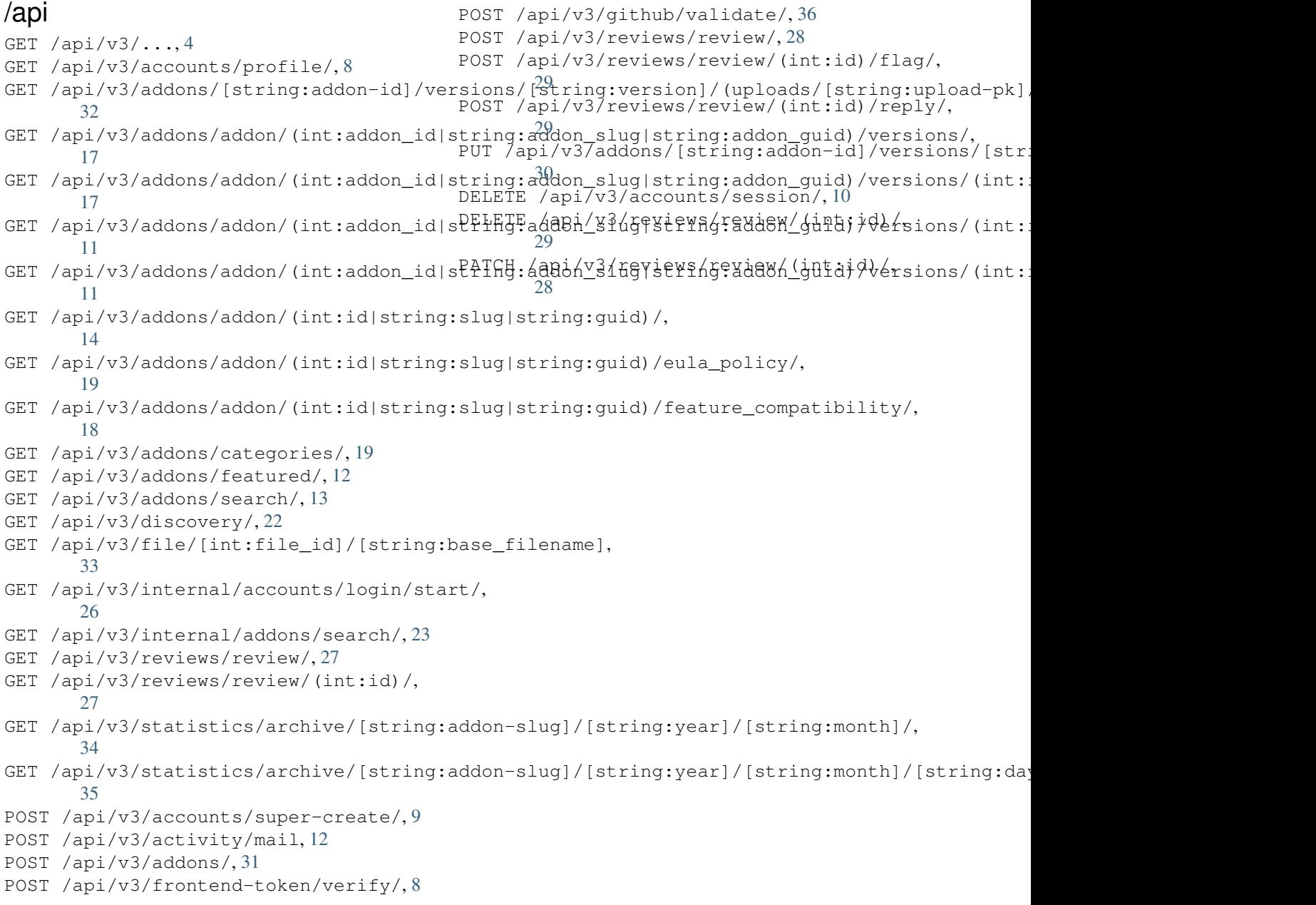